# **VYSOKÉ UČENÍ TECHNICKÉ V BRNĚ**

BRNO UNIVERSITY OF TECHNOLOGY

FAKULTA INFORMAČNÍCH TECHNOLOGIÍ ÚSTAV POČÍTAČOVÉ GRAFIKY A MULTIMÉDIÍ

FACULTY OF INFORMATION TECHNOLOGY DEPARTMENT OF COMPUTER GRAPHICS AND MULTIMEDIA

## **INTERNETOVÝ PORTÁL PRO OBCHOD S LOKÁLNÍMI POTRAVINAMI**

BAKALÁŘSKÁ PRÁCE BACHELOR'S THESIS

AUTHOR

AUTOR PRÁCE VOJTĚCH BUBA

BRNO 2015

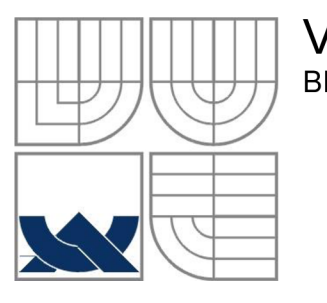

#### **VYSOKÉ UCENI TECHNICKE V BRNE**  BRNO UNIVERSITY OF TECHNOLOGY

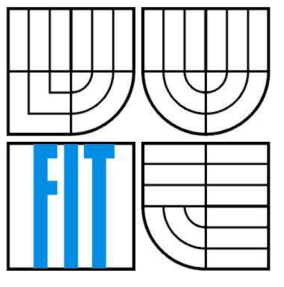

#### FAKULTA INFORMAČNÍCH TECHNOLOGIÍ ÚSTAV POČÍTAČOVÉ GRAFIKY A MULTIMÉDIÍ

FACULTY OF INFORMATION TECHNOLOGY DEPARTMENT OF COMPUTER GRAPHICS AND MULTIMEDIA

## **INTERNETOVÝ PORTÁL PRO OBCHOD S LOKÁLNÍMI POTRAVINAMI**

INTERNET PORTAL FOR LOCAL GOODS TRADING

## BAKALÁŘSKÁ PRÁCE

BACHELOR'S THESIS

AUTHOR

AUTOR PRÁCE VOJTĚCH BUBA

**SUPERVISOR** 

VEDOUCÍ PRÁCE ING. VÍTĚZSLAV BERAN, PH.D.

BRNO 2015

#### **Abstrakt**

Cílem této práce je návrh uživatelského rozhraní pro zprostředkováni prodeje lokálních potravin. Tento problém je řešen vytvořením webové služby založené na geolokaci a patřičného uživatelského rozhraní. Vytvořené řešení díky geolokaci přináší uživateli jednoduché vyhledání prodejců a jejich produktů. Dle provedeného testování rozhraní úspěšně plní svou funkci a jeho použití je pro uživatele bezproblémové. Tato práce je především implementačního charakteru. Hlavním přínosem je vytvořené rozhraní, která dokáže pomoci s rozšířením prodeje lokálních potravin.

#### **Abstract**

The goal of the Bachelor Thesis is proposing an user's interface for mediation of sale of local groceries. This matter in question is solved by creating a web service based on geolocation of appropriate user's interface. Because of geolocation, the created solution brings to its user simple searching of local vendors as well as their products. With reference to an executed testing, the user's interface successfully fulfills its purpose and is very pleasant to use.

This Bachelor Thesis in question has primarily implementation character. The creating of user's interface, that is able to help with expanding of sale of local groceries, is definitely the most benefitial.

#### **Klíčová slova**

Uživatelské rozhraní, geolokace, lokální potraviny, geolokační výpočty

#### **Keywords**

User interface, geolocation, local groceries, farmer's market, geolocation calculations

### **Citace**

Vojtěch Buba: Internetový portál pro obchod s lokálními potravinami, bakalářská práce, Brno, FIT V UT v Brně, 2015

### **Internetový portál pro obchod s lokálními potravinami**

#### **Prohlášení**

Prohlašuji, že jsem tuto bakalářskou práci vypracoval samostatně pod vedením Ing. Vítězslava Berana, Ph.D.

Uvedl jsem všechny literární prameny a publikace, ze kterých jsem čerpal.

Vojtěch Buba 19.5.2015

#### **Poděkování**

Děkuji za mimořádnou podporu, inspiraci a skvělé vedení vedoucímu této bakalářské práce panu Ing. Vítězslavu Beranovi, Ph.D.

O Vojtěch Buba, 2015

*Tato práce vznikla jako školní dílo na Vysokém učení technickém v Brně, Fakultě informačních technologií. Práce je chráněna autorským zákonem a její užití bez udělení oprávnění autorem je nezákonné, s výjimkou zákonem definovaných případů..* 

# **Obsah**

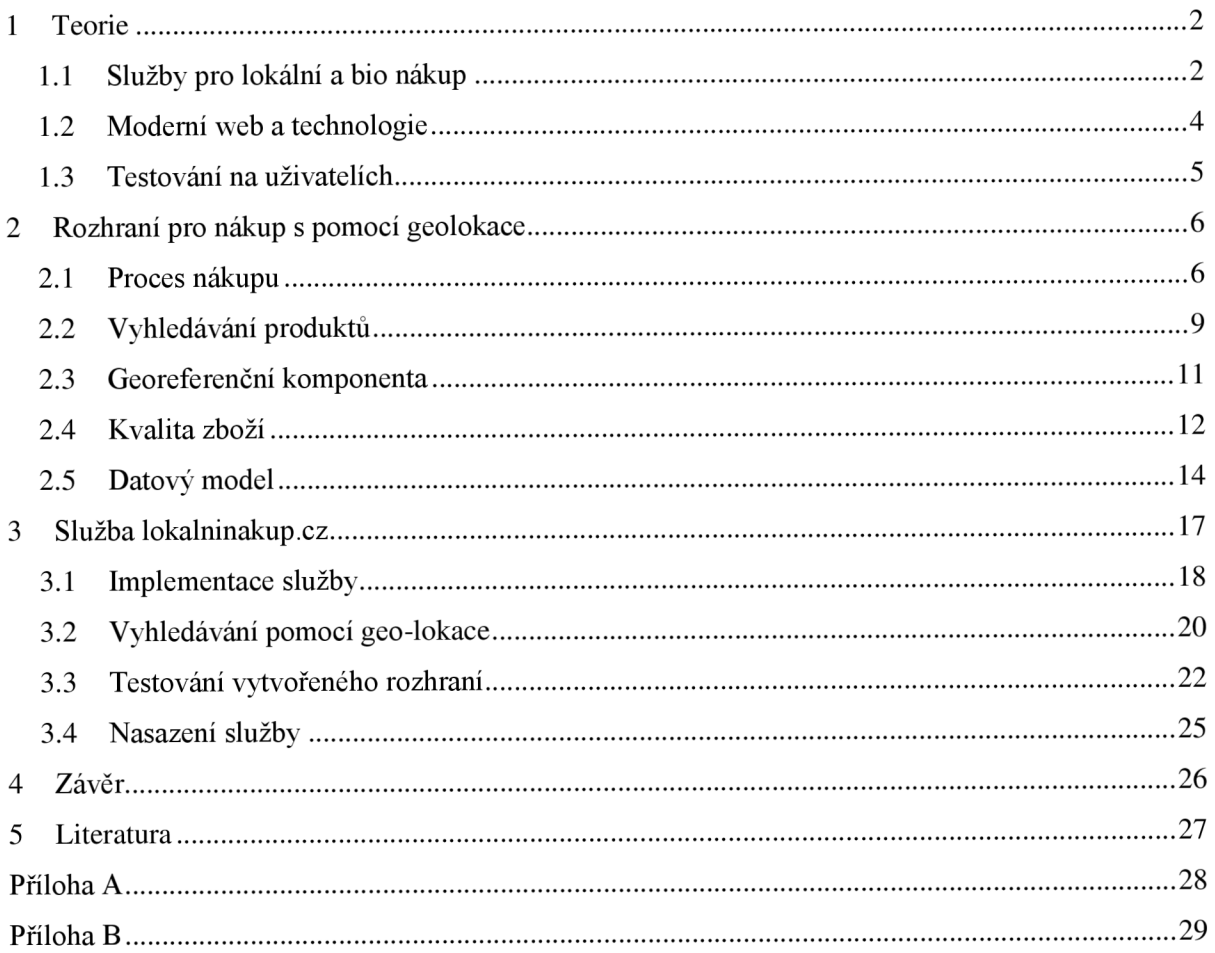

# **1 Teorie**

Pro úspěšné řešení této problematiky, bylo zapotřebí získat znalosti o současném stavu trhu s lokálními potravinami. Zjištěno bylo jaké prostředky pro získání lokálních potravin jsou k dispozici a kde jsou jejich silné a slabé stránky. Posuzovány byly jak klasické tak i online služby. Pro vytvoření kvalitního řešení, bylo zapotřebí nastudovat si velké množství příruček a dokumentací k použitým technologiím.

### 1.1 Služby pro lokální a bio nákup

Každý, kdo někdy žil na vesnici ví, jak to tam chodí. Málokdo si kupuje vejce v obchodě, protože má doma svoje slepice a pokud je nemá tak je má soused a od něj šije koupí. Toto se přirozeně děje i s ostatními potravinami, pokud se něčeho urodí více, než je potřeba, potraviny se prostě rozdají sousedům. Jedná se přitom o vysoce kvalitní potraviny, které nebyly stříkány chemickými postřiky, vyhnojovány na co největší objem a zisk. Dále zde máme farmáře, kteří pěstují ve velkém na polích a chovají vlastní dobytek. Pokud tito chovatelé, pěstitelé a farmáři chtějí své produkty prodat, krom prodeje ze dvora a výkupu mohou využít dnes velice populární prodej na farmářských trzích.

Po rozmachu **farmářských trhů** v USA, Velké Británii, Francii a Německu se v roce 2009 vrátily zpět i do České republiky. Trend se setkal s velkým ohlasem zákazníků a občanská sdružení začala zakládat tržiště napříč celou republikou. V roce 2011 začal farmářské tržiště podporovat i stát a poskytl dotace na jejich rozšíření. Informace byly čerpány z bakalářské práce Bc. Kamily Jarolímkové [1].

Pro zjištění konkrétního počtu uživatelů, kteří mají o farmářské trhy a lokální nakupování zájem je potřeba provést průzkum trhu. Bohužel v rámci bakalářské práce toto není možné. Byl proto proveden průzkum přibližný z dostupných internetových zdrojů.

Sociální síť Facebook<sup>1</sup> při vytváření reklamního sdělení nabízí výpočet počtu oslovených uživatelů. Tohoto faktu bylo využito a cílová skupina byla nastavena následovně:

- Občané České republiky ve věku 23 let a starší
- Uživatelé kteří mají mezi zájmy Bioprodukt, Veganství, Vegetariánství, Zdravá výživa
- Rodinné stavy byly zvoleny všechny krom Svobodný a Nezadaný

U rodinného vztahu vycházíme z faktu, že zájem o zdravou výživu a bio stravu budou mít především partneři a rodiny s dětmi.

Facebook odhadl cílovou skupinu na 92 000 uživatelů. Nutné je ovšem zmínit že velká část uživatelů, především ve věku 50+ Facebook nepoužívá, tudíž lze tuto hodnotu brát jako spodní hranici. Z toho lze vyvodit, že uživatelská skupina je dostatečně velká a řešení této problematiky má smysl.

V dnešní době jsou farmářské trhy organizovány jak městy, tak obchodními centry. Města pořádají trhy na svých náměstích [2] a obchodní centra [3] třeba na svých parkovištích. Bohužel se s jejich rozšířením rozmnožily i problémy. Po provedení kontrol dodržováni hygieny a předepsaných norem, bylo na některých tržištích zjištěno větší množství přestupků než v maloobchodních sítích. Dle šetření Státní veterinární správy ČR nemá řada nabízených produktů dohledatelný původ, nejsou správně označeny a není dodržovaná požadovaná teplota skladování.

[www.facebook.com](http://www.facebook.com) 

Tyto problémy se snaží odstranit Asociace farmářských tržišť ČR<sup>2</sup>. Asociace ustanovuje kodex, který musí všichni její členové dodržovat. Trhy pořádané pod záštitou této asociace by se tedy těmto prohřeškům měly vyhnout.

Pro uživatele, kteří mají rádi komfort klasického nakupování, začaly po boomu farmářských tržišť vznikat **prodejny,** které nabízejí především **vysoce kvalitní** a **bio potraviny.** Tyto prodejny odebírají produkty od nasmlouvaných regionálních farmářů. Prodejny kladou velký důraz na kvalitu potravin a jejich co nej šetrnější výrobu. Výhodou těchto prodejen je jejich stálá nabídka a široký sortiment. Zákazníci zde mohou nakoupit vše od masa přes uzeniny, až po zeleninu a mléčné výrobky. O prodejny tohoto typu je jistě zájem, o čemž svědčí zvětšující se počet jejich poboček. Síť obchodů **Sklizeno** má v české republice již 15 prodejen, z toho rovných 6 je v Brně. Konkurenční prodejny **Náš grunt** máji v ČR poboček dokonce 31.

Jako nevýhodu mohou zákazníci vnímat vyšší cenu než v klasických obchodech a ztrátu kontaktu s prodejcem. Velkou výhodou je ovšem záruka původu potravin a použití výrobních postupů v souladu s hygienickými normami.

Pro zákazníky, kteří chtějí mít jistotu původu potravin a chtějí **osobně poznat farmáře,** který produkty vyprodukoval se nabízí prodej ze dvora. S tímto druhem nakupování je ovšem spojený problém s nalezením farmáře, který prodává produkty o které má zákazník zájem. V dnešní době již existuje řada služeb, které se snaží zákazníkům usnadnit cestu k nalezení jejich farmáře.

První službou je **[zelenina.koj.cz](http://zelenina.koj.cz)** [4]. Tato služba nabízí katalog prodejců v jednotlivých krajích. Každý kraj je dále dělen dle okresů nebo měst. Každý okres nebo město má většinou 2-3 prodejce. U každého prodejce je zveřejněn kontakt a adresa. Tato služba poskytuje zákazníkům pouze kontakt na prodejce a bohužel není více rozvedena samotná nabídka prodejce.

Další je služba **Freshbedýnky** [5]. Tato služba využívá trendu bedýnkování, který byl rozšířený již před samotným rozmachem farmářských trhů. Tato služba funguje jako internetový obchod, kde si zákazník sestavuje svou bedýnku z nabídky produktů. Objednaná bedýnka je mu posléze doručena až domů. Služba se stará o obstarání produktů od farmářů, jejich skladováni, přípravu a doručení. Služba klade velký důraz na kvalitu potravin a jejich ekologické vypěstování. Služba nabízí i potraviny od zahraničních prodejců a i zde kontroluje jejich maximální kvalitu. Jako nej větší výhodu lze považovat rozvážku potravin až k zákazníkovi. Ačkoli tato služba nabízí vysoce kvalitní a především BIO potraviny, bohužel není cílem této služby podporovat především regionální prodejce. Služba má nasmlouvané prodejce skrz celou českou republiku od kterých produkty odebírá.

Službou která naopak nabízí potraviny pouze od lokálních farmářů je [Nalok.cz \[](http://Nalok.cz)6]. Tato služba spravuje katalog farmářů v krajích a zároveň obsahuje nabídku produktů jednotlivých prodejců. Zákazník si tedy může najít nabídku prodejce a poté si zajet produkty nakoupit. Služba je dosti rozšířená, její katalog obsahuje již 1262 farem.

Jako jistou nevýhodu lze považovat chyby v použitelnosti rozhraní. Sekce s produkty bohužel neumožňuje filtrovat pouze produkty z daného místa tudíž je nutné procházet všechny produkty i ty které jsou vzdálené například 200 kilometrů od naší aktuální polohy. Druhou možností je vyhledávat podle farem. Zde bohužel filtrováni podle PSČ nefunguje a je tedy nutné opět procházet všechny farmy. U nabízených produktů není uvedeno datum zveřejnění tudíž není jasné, zdali je nabídka stále aktuální.

Každá z výše uvedených služeb má svou strategii a cíl. Cílem této práce není jejich kritika, ale poučení se z kladů a záporů těchto řešení. Ne nutně musí být zmíněné zápory brány jako špatné řešení, pouze mohou být považovány za ne zcela vyhovující vzhledem k řešené problematice.

<sup>2</sup> <http://www.aftcr.cz>

### 1**.2 Moderní web a technologie**

Od dob spustení první webové stránky již uplynulo mnoho let a jen těžko ji lze srovnávat s dnešní podobou webů. Dnešní web již neslouží pouze ke zveřejňování vědeckých dokumentů, ale je to médium schopné přenosu téměř jakékoliv informace. Krom samotného čtení a získávání informací slouží také k zábavě a dokonce již existují webové služby, které jsou schopné nahradit klasický desktopový software.

Vzhledem k masovému rozšíření je dnes internet dostupný téměř komukoliv. Tento fakt musí brát v potaz všichni tvůrci webů a promítat jej do jejich tvorby. Jak už bylo zmíněno, dnešní web již netvoří webové dokumenty propojené odkazy, ale každý web má své rozhraní, pomocí kterého uživatelům zjednodušuje jeho procházení a orientaci. Právě vývoj takového rozhraní je extrémně náročný a musí splňovat mnoho kritérií obecně nazývaných **uživatelská přívětivost.** 

**Moderní web** musí mít velice promyšlenou strukturu. Web musí být přehledný a logicky uspořádaný. Web by měl dodržovat konvence v používání prvků uživatelského rozhraní, aby nedocházelo ke zmatení uživatele. Web by měl vhodně používat barevné odlišení důležitých prvků. Velice důležitým prvkem je kvalitní komunikace s uživatelem. Ať už se jedná o popisky formulářů, nebo chybové hlášky, mělo by se vždy jednat o jednoznačné a srozumitelné sdělení.

Tento fakt se mnohonásobně multiplikoval rokem 2007, kdy na trh přichází zařízení iPhone značky Apple. Již před příchodem tohoto produktu bylo možné procházet internet z mobilních zařízení, ovšem právě tento produkt z této činnosti udělal samozřejmost. Netrvalo dlouho a se svými řešeními přispěchala i konkurence, čímž byl spuštěn obrovský boom. Další eskalací nastoleného trendu byl příchod dalšího produktu značky Apple a to zařízení iPad. Díky tomuto technologickému pokroku se naprosto změnil dosavadní pohled na internet.

V dnešní době si již uživatelé neprohlížejí webové stránky doma u svého PC. Internet je dnes všude a s tím i webové stránky. Uživatelé prohlížejí web při jakékoliv činnosti a ne vždy přitom musí být zcela v klidu. Vzhledem k masivnímu používání webu na malých displejích chytrých zařízení bylo nutné weby pro tento způsob používáni přizpůsobit.

Dnešní praxí je implementace speciálního zjednodušeného rozhraní, které se přizpůsobí menší velikostí displeje. Velký zřetel je kladen na optimální velikost ovládacích prvků a vhodnou velikost písma. Obecně je takto přizpůsobený web označován jako **responzivní.** Toto označení ovšem nepředstavuje pouze grafické přeuspořádaní prvků na obrazovce. Velice důležité je také zohlednit podmínky v jakých se uživatel nachází při prohlížení webu. Ač už se dnes situace pokrytí České republiky vysokorychlostním internetem zlepšuje, stále je nutné brát ohled i na uživatele, kteří se v daný moment nachází na místě s pomalým připojením. Aby uživatel neopustil stránku ještě dřív než se mu načetla, je nutné web co nejvíce optimalizovat a zajistit tak co nejrychlejší možné načtení.

Nej větší vliv na dobu načtení webu má bezesporu jeho velikost. Omezením počtu načítaných obrázků a zmenšením jejich velikosti lze načítaní velice urychlit. Mnoho dynamických prvků na webových stránkách je řešeno pomocí jazyka Javascript. Použití těchto prvků na mobilních zařízeních nemusí být vždy vhodné a proto je dobré jejich použití na tomto místě omezit a objemné javascriptové soubory ani mobilnímu zařízení neposílat. S tímto problémem dokáže velice efektivně pomoci nástroj Modernizr<sup>3</sup>, pomocí kterého dokážeme určit, které soubory se na mobilním zařízení zobrazovat mají a které ne. Dalším pomocníkem s urychlením načítáni webu je nástroj AjaxInclude<sup>4</sup>. Tento nástroj zajistí načítáni pouze toho obsahu, který se aktuálně vleze na displej. Jakmile uživatel

<sup>3</sup> <http://modernizr.com>

<sup>4</sup> <https://github.com/filamentgroup/Ajax-Include-Pattern/>

sjede v obsahu dolů, Ajaxlnclude okamžitě stáhne zbývající obsah. Nejvýrazněji se tato optimalizace projeví na stránkách s velkým počtem obrázků.

Dnešní web čelí velkým výzvám a jsou na něj kladeny velké nároky. Čas ukázal že se jedná o médium s obrovskými možnostmi. Jeho potenciál jistě není plně vyčerpán a s příchodem nových specifikací HTML 5 a CSS3 jsou jeho možnosti opět více rozšířeny.

### 1**.3 Testování na uživatelích**

Tvorba každého uživatelského rozhraní je odpovědí na potřeby určité skupiny lidí. Toto rozhraní musí být dobře použitelné a splňovat všechny požadavky, které jsou na něj kladeny. Tyto požadavky jsou většinou kladeny klientem. Ať může být zadání klienta sebelepší, nikdy nedokáže dokonale popsat potřeby jeho uživatelů, motivace a způsob použití rozhraní. Na počátku každého projektuje proto doporučeno provést uživatelský průzkum. Jen uživatel samotný dokáže nejlépe popsat, co při své práci s rozhraním potřebuje provádět za úkony a jaké očekává výsledky. Rozhraní vytvořené bez uživatelského průzkumu většinou splňuje zadáni klienta, ovšem málokdy se podaří splnit požadavky uživatelů. Takto vytvořené rozhraní poté uživatelé používat nechtějí, nebo nemohou jelikož neobsahuje jimi požadovanou funkcionalitu.

Z výsledků uživatelského průzkumu jsou poté vytvořeny požadavky na rozhraní. Aby bylo možné ověřit zdali se vývoj ubírá požadovaným směrem, je nutné rozhraní průběžně testovat. Testování je doporučováno už od raného stádia vývoje, aby se případné chyby odstranily co nejdříve. Rozhraní lze testovat podle dané fáze vývoje nad prvotními náčrtky, grafickými návrhy nebo prototypu rozhraní. Každá fáze testování nám přináší upozornění na problémy s použitelností, které nemuseli designéři brát v potaz. Pravidlem také bývá, že při testování před samotným spuštěním rozhraní se vždy objeví chyby, na které do té doby vývojáři vůbec nemysleli. Samotných metod pro testování je mnoho. V praxi pak můžou být použity některé z následujících.

**Card-Sorting** neboli metoda třídění kartiček je velice vhodná pro návrh informační struktury. Při tomto druhu testování je cílem pochopit uživatelovo chápání prvků a jejich souvislostí. Příkladem může být návrh kategorizace produktů. Uživateli jsou poskytnuty kartičky s produkty a ten má za úkol je roztřídit na hromádky. Díky tomuto je možné zjistit podle jakých domén uživatelé produkty rozdělují a tudíž pod jakou kategorii v menu by je hledali.

**Focus Groups** je metoda vhodná pro zjištění požadavků na rozhraní. Sezení skupiny 6 až 9 lidí diskutuje nad daným problémem a je přitom vedené moderátorem. Moderátor zajišťuje vhodný směr diskuze. Problémem u této metody může být příliš dominantní osoba, která dokáže ovlivňovat ostatní zúčastněné a zkreslovat tak výsledek. Vhodnější proto může být **hloubkový rozhovor**  s uživatelem a pozorováni jej při práci. Výhodou je mnohem přesnější výsledek průzkumu. Tato metoda je ovšem časově i finančně mnohem náročnější.

**Eye Tracking** je metoda testování při niž je uživatel sledován speciální kamerou. Uživateli jsou zadány úkoly které má splnit a speciální kamera přitom snímá pohyb jeho očí. Na konci testování je vyhodnocena tzv. heat mapa, která ukazuje, na jaké části rozhraní se uživatel díval nejčastěji a kde se díval nejméně. Při této metodě je zaručeno, že se uživatel bude chovat opravdu tak, jak by se choval při běžném používáni rozhraní. Čerpáno z [7].

# **2 Rozhraní pro nákup s pomocí geolokace**

Základní myšlenkou tohoto projektu je spojování lidi. Konkrétně spojování prodejce se zákazníky. Hlavním problémem tvořící propast mezi prodejcem a zákazníkem je nevědomost. Zákazníci vědí o jaký produkt mají zájem, ovšem netuší kdo by jim ho prodal a kde ho mají hledat. Tato věta přesně definuje základní problém kdo, kde a co.

Ačkoli je dnes nespočet možností jak se může prodejce propagovat, investice do reklamy a propagace je velice nákladná a ne každý šiji může dovolit. Tato služba má za cíl spojovat prodejce se zákazníky, kteří by si rádi koupili jejich kvalitní produkty. Tento alternativní trh může těžko nahradit klasické nakupování v supermarketech, ovšem může dostatečně pomoci prodejcům, kteří vyrábějí poctivé produkty a nemají pro ně dostatečný odbyt. Lokální nakupování zdůrazňuje důležitost regionálního zemědělství a podporu našeho českého trhu.

Při vytváření tohoto rozhraní byly brány v potaz pozitiva všech existujících služeb, které byly poté doplněny o vlastní inovační prvky. Základní prvek, který musí služba splňovat je koncentrace produktů. Vycházíme ze stejného konceptu na kterém fungují všechny obchody. Vytvořením jednotného místa s velkou koncentraci prodejců, nabízíme potenciálnímu zákazníkovi komfort jednoduššího nakupování. Po příchodu uživatele do rozhraní musí uživatel snadným způsobem nalézt odpověď na svou otázku od koho produkty zakoupí. Abychom mohli na tuto otázku dost dobře odpovědět, musí rozhraní se zákazníkem komunikovat a ptá se ho tedy: "Jaký produkt si chceš koupit?". Ústředním prvkem celého rozhraní tedy není prodejce ale produkt. Díky rozhraní optimalizovaného na vyhledávání produktů, můžeme uživateli nabídnou nabídku produktů od prodejců, které do té chvíle neznal. Aby byly pro uživatele výsledky hledání co nej relevantnější, je potřeba zavést do rozhraní prvek lokálnosti. Jelikož je dalším cílem služby podpora lokálního zemědělství, jsou uživateli nabízeny především produkty z jeho blízkého okolí. Na uživateli už je potom pouze to, aby si vybral nejlepší nabídku a zajel si k prodejci nakoupit.

Při navrhování **případů užití** jsou brány v potaz dvě skupiny uživatelů. První skupinou jsou prodejci, kteří budou nejčastěji do portálu vkládat inzeráty. Druhou skupinou jsou zákazníci hledající nabídku produktu. Zákazníci budou vždy vyhledávat produkty, které by si rádi zakoupili, ovšem způsob jejich hledání se v závislosti na okolnostech může měnit. Základní činností, která se předpokládá u většiny uživatelů je vyhledávání produktů v okolí aktuální polohy uživatele. Tato činnost je předpokládána především, u uživatelů používajících službu v klidu svého domova. Další předpokládanou činností je vyhledávání produktu v okolí uživatelem zadaného místa. Tuto činnost předpokládáme například u uživatelů, kteří mají chatu a rádi by si vyhledali farmáře v okolí jejich chaty. Předpokládá se také, že uživatele budou chtít při jedné cestě nakoupit více produktů. Rozhraní tedy počítá s možností vyhledání více druhů produktů najednou.

U prodejců se předpokládá jako nejčastější činnost vkládání a správa inzerátů. Prodejci budou také odpovídat na poptávky od jejich zákazníků. Méně častou činností pak bude správa jejich veřejného profilu prodejce.

### **2**.1 **Proces nákupu**

Proces nákupu v reálném světe by se dal popsat vstupem zákazníka do obchodu, jeho procházení regály a přidávání produktů do nákupního košíku. Přistoupením ke kase a zaplacením zákazník souhlasí s obchodními podmínkami prodejce a je uzavřen obchod. Zde končí proces nákupu. Ačkoli rozhraní v tomto projektu není rozhraním elektronického obchodu, jisté principy zde lze uplatnit.

Zákazník načtením hlavní strany vstupuje do procesu a očekává, že mu rozhraní nabídne možnosti jak s ním může komunikovat. Právě tato část je velice kritická, jelikož očekávání každého zákazníka jsou jiné. Každý zákazník si přeje rozhraní použít jiným způsobem a chce docílit jiného výsledku. Rozhraní tedy musí uživateli nabídnout širokou paletu možností jak se systémem pracovat a zároveň jej musí vést, aby vždy došel do kýženého cíle.

Na začátku procesu uživatel vstupuje do rozhraní, které mu nabízí dvě možnosti jak může vyhledat produkty o které má zájem. První z možností je vyhledávací formulář a druhou je náhodný výpis kategorií. Ať už uživatel vybere jakoukoliv možnost, je dále směřován na stránku s výsledky vyhledávání.

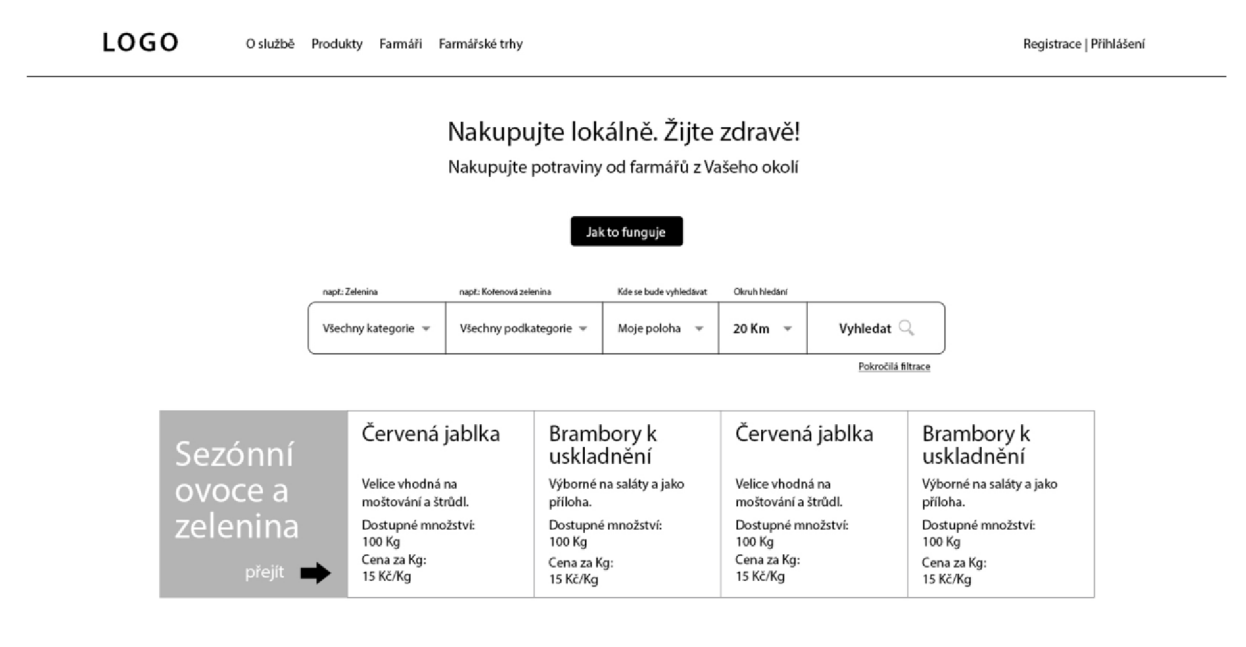

*Obrázek 2-1 První náčrtek rozhraní hlavní strany. V této fázi se v oblasti rychlé volby zobrazují samotné produkty, pozdější řešení již obsahuje kategorie produktů.* 

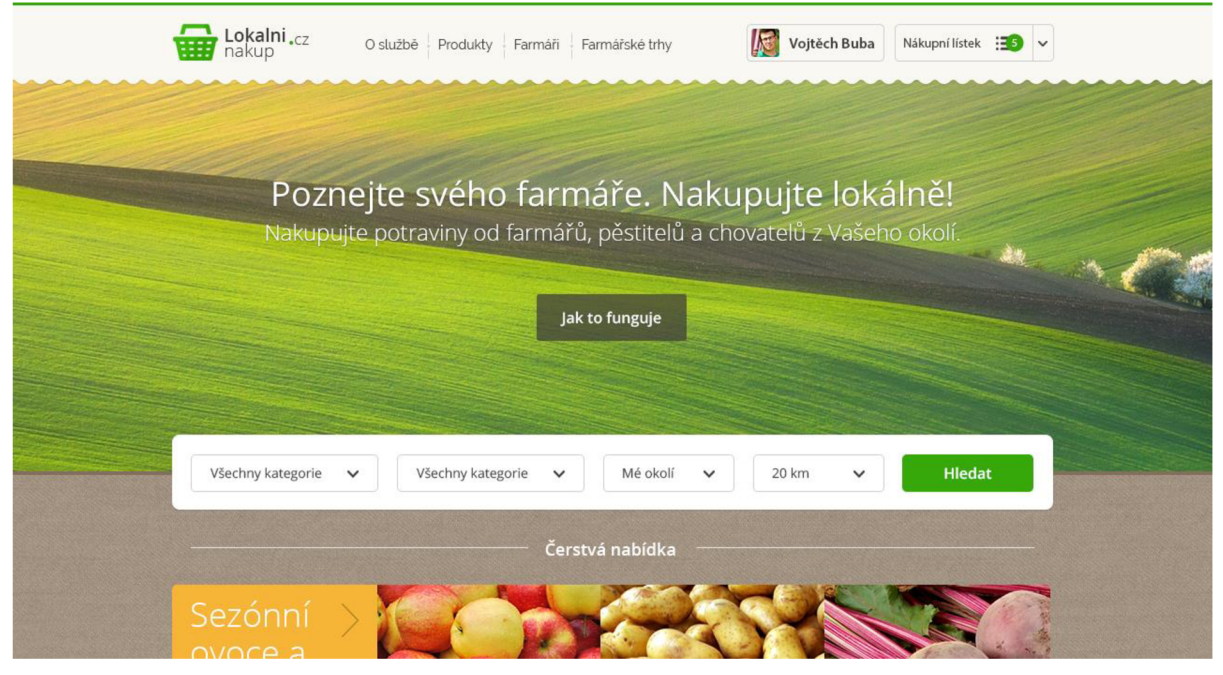

*Obrázek 2-2 Finální návrh hlavní strany i s grafikou,* 

Na této stránce je uživateli vyobrazena kompletní nabídka produktů. Uživateli jsou nabídnuty filtry, pomocí kterých může nabídku zužovat či rozšiřovat. V této fázi mohou existovat dva druhy přístupů k procesu nákupu. V prvním přístupu je uživatel spokojen s vyobrazenými informacemi o produktu a rád by si produkt přidal na nákupní lístek. Tento krok je uživateli umožněn patřičným tlačítkem a uživatel tímto vynechává mezikrok v podobě stránky s detailem produktu.

Při druhém přístupu si chce uživatel zobrazit více informací a zjistit si také něco o samotném prodejci. Tuto skupinu uživatelů dovede tlačítko zobrazit na stránku s detailními informacemi o konkrétním produktu. Uživatel zde nalezne také bližší informace o prodejci včetně jeho hodnocení. V případě že má uživatel o daný produkt zájem, může si jej přidat na nákupní lístek, kde se opět setkávají cesty obou popsaných přístupů.

| <b>LOGO</b>                                   | O službě Produkty Farmáři Farmářské trhy |                        |                        |                    |          | Turistika                                            | Registrace   Přihlášení                   |
|-----------------------------------------------|------------------------------------------|------------------------|------------------------|--------------------|----------|------------------------------------------------------|-------------------------------------------|
| např.: Zelenina                               | např.: Kořenová zelenina                 | Kde se bude vyhledávat | Okruh hledání          |                    |          | BRNO-MEDLÁNKY                                        | EZI                                       |
| Všechny kategorie v                           | Všechny podkategorie =                   | Moje poloha -          | 20 Km -                | Vyhledat Q         |          |                                                      | Obřany<br>BRNO-MALOMÉRICE                 |
| Výsledky vyhledávání:                         |                                          |                        |                        | Pokročilá filtrace |          | <b>E450</b><br>BRNO-KRÁLOVO Kultura<br>POLE<br>MÍN   | A OBRANY                                  |
| Paprika červená kápie<br>Od František Skoupal |                                          |                        | okruh:<br>8 Km         | cena:<br>80 Kč/Kg  | zobrazit | <b>EFE</b><br>BRNO-ŻABOVŘESKY<br><b>COOP</b>         | EEG<br><b>BRNO-SEVER</b>                  |
| Rajčata oválná<br>Od Barbora Ptáčková         |                                          |                        | okruh:<br><b>15 Km</b> | cena:<br>100 Kč/Kg | zobrazit | $\bullet$<br><b>ECO1</b>                             | <b>EEN</b><br><b>CBI</b><br>BRNO-VIN<br>B |
| Brambory k uskladnění<br>Od Tomáš Skřípal     |                                          |                        | okruh:<br>9,5 Km       | cena:<br>5 Kč/Kg   | zobrazit | $\prec$<br>Brno                                      | cell<br><b>BRNO-ZIDENICE</b>              |
| Cukyna<br>Od Alžběta Machová                  |                                          |                        | okruh:<br><b>20 Km</b> | cena:<br>23 Kč/Kg  | zobrazit | Lipovi<br><b>ECSI</b><br>Pekalská<br>$\bullet$<br>区面 | <b>V</b> enova<br>433                     |
| Cibule kuchyňská<br>Od Petr Čech              |                                          |                        | okruh:<br>36 Km        | cena:<br>48 Kč/Kg  | zobrazit | 石<br>四                                               | BRNO-ČERNOVICE<br><b>EST</b>              |
|                                               |                                          |                        |                        |                    |          | 四<br>区面<br>LO <sub>3</sub>                           | 咖<br>BRNO-JIH<br>Čerr                     |
|                                               |                                          |                        |                        |                    |          | <b>BRNO-BOHUNICE Hibitov</b><br>Ldn<br>BRNO-STARY    | Sokcilova                                 |
|                                               |                                          |                        |                        |                    |          | LISKOVEC<br>Leskava EB<br>4333<br>$-1.1$<br>4733     | 1173-111<br>EER                           |
|                                               |                                          |                        |                        |                    |          |                                                      |                                           |

*Obrázek 2-3 Prvotní náčrtek stránky s výsledky vyhledávání byl do finální verze mnohokrát přepracován. Největší změnou je změna vyhledávacího formuláře a změna zobrazování produktů.* 

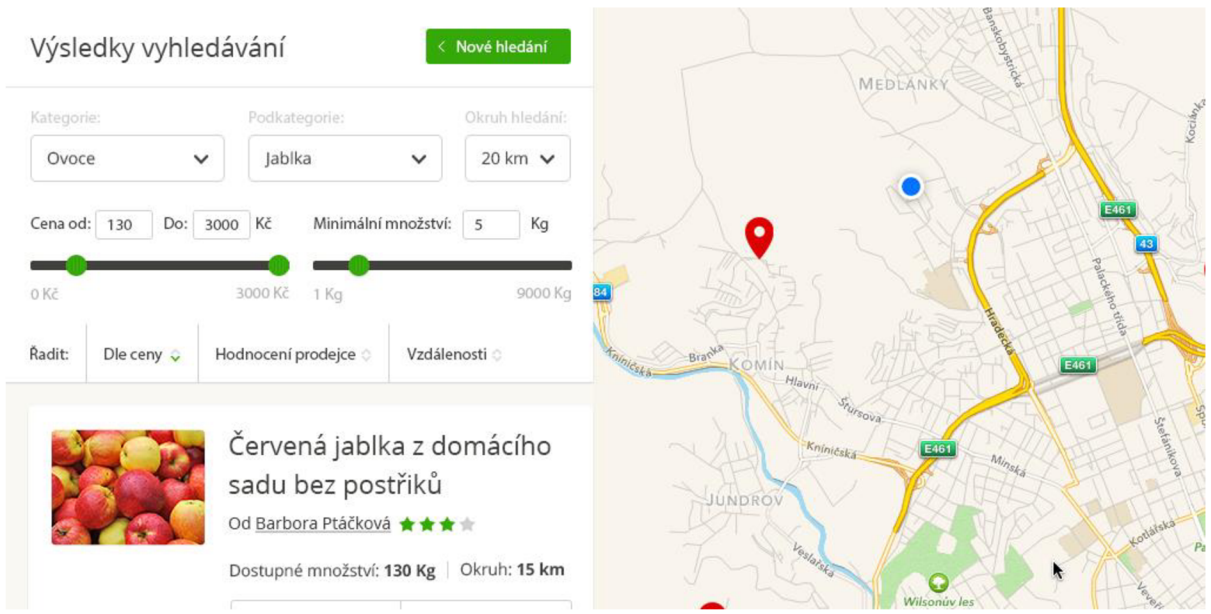

*Obrázek 2-4 Finální návrh stránky s výsledky vyhledávání.* 

V nákupním lístku je uživatel proveden procesem potvrzení poptávek a jejich odesláni prodejcům. V tomto kroku se interakce uživatele přerušuje a na řadě je prodejce. Prodejce ve svém profilu nalezne doručené poptávky které musí potvrdit. Tento krok je nutný pro omezení případů, kdy by prodejce dostal tak velké množství poptávek, že by nebyl schopný je uspokojit. Jakmile přijde uživateli zpráva, že jeho poptávka je potvrzená, může si zajet produkty u prodejce nakoupit. Nakoupením produktu u farmáře samotný proces nákupu končí. Systém po dokončení nákupu žádá obě strany obchodu o ohodnocení tohoto nákupu, pro zachování zpětné vazby a usnadnění nákupu dalších uživatelů.

## **2.2 Vyhledávání produktů**

Ať už hledáme na internetu cokoliv, je pro nás důležité, abychom co možná nejrychleji dosáhli uspokojivého výsledku. Hodnocení relevance výsledku vyhledávání je velice subjektivní záležitost. Hledáme-li v rámci internetu potřebnou informaci, pro každého uživatele bude ideální výsledek vypadat jinač. V kontextu lokálních potravin tomu bude podobně, ovšem s tím rozdílem, že zde dokážeme vydefinovat jedno objektivní hledisko a to je vzdálenost. Pokud budou uživateli z Ostravy nabízeny produkty kousek před Prahou, s největší pravděpodobností nebude s výsledkem hledáni spokojen.

Abychom dokázali tento problém řešit, nemůžeme se soustředit pouze na to co hledáme, ale také kde. S rozmachem mobilních zařízení s GPS čipy, již není otázka kde problémem. S pomocí geolokace dokážeme s dostatečnou přesností získat aktuální polohu uživatele a tu poté využít při hledání požadovaných produktů. Zákazníkům jsou tedy nabízeny pouze ty produkty, které pro ně mají z pohledu reálné dostupnosti smysl.

Před samotným návrhem komponent z kterých se bude vyhledávání skládat, bylo důležité se rozhodnout o samotné metodě vyhledávání. Fultextové vyhledáváni bylo brzy zamítnuto, jelikož pomoci něj nedokážeme zajistit dostatečnou kvalitu výsledku. Velkou roli by zde hrál především dobře napsaný titulek produktu, který budou psát prodejci. Abychom nemuseli spoléhat na schopnosti copywritingu u prodejců, byla zvolena cesta kategorií. Každý produkt je řazen do patřičné kategorie dle jeho druhu a je na prodejci, aby v titulku přesně specifikoval odrůdu, nebo jinou speciální vlastnost.

Pro výběr produktu o který má uživatel zájem jsou připraveny dva select boxy<sup>5</sup>. Výběrem z prvního volí uživatel kategorii (ovoce, zelenina, mléčné výrobky atd.) a výběrem z druhého volí podkategorii (u ovoce například jablka, hrušky, jahody). Toto řešení bylo zvoleno především pro jeho intuitivnost. Uživatelé kteří používají službu poprvé rychle pochopí co jim formulář nabízí a lépe si představí, jaký výsledek hledání mají očekávat.

Jako další prvek narazí uživatel na možnost výběru oblasti hledání. Uživatel může zvolit jako oblast hledání jeho aktuální polohu, nebo může vyplnit město v jehož okolí se bude vyhledávat. Toto řešení umožňuje uživateli vyhledávat i vjiném místě než se aktuálně nachází. Poslední volba je nastavení okruhu hledání. Ne v každé oblasti hledání bude zaručena dostatečná hustota pokrytí farmáři, proto je uživateli dána možnost vyhledávat produkty i v širším okolí dle jeho uvážení. Celý formulář byl záměrně navržen tak, aby jej celý mohl uživatel používat pouze myší. Formulář má pouze jedinou povinnou položku. Jedinou podmínkou pro úspěšné vyhledávání s výchozími hodnotami formuláře je povolení získání aktuální polohy.

Dosti velkým problémem k řešení bylo vyhledávání více druhů produktu najednou. Pokud bychom ve vyhledávacím formuláři použili pro pole podkategorie multiselectbox<sup>6</sup>, mohl by uživatel zvolit více druhů z podkategorie, ovšem nemohl by si vybrat dva různé produkty z různých kategorií. Cílem bylo vytvořit rozhraní, které by uživatele nelimitovalo v tom jaké produkty si chce vybrat.

Jako ideální řešení tohoto problému byla zvolena tzv. paměť vyhledávání. Ta je realizovaná pomocí lišty přichycené ke spodnímu okraji obrazovky. V liště se automaticky po každém vyhledávání vytvoří záložka, která reprezentuje nastavení provedeného hledání. Pokud uživatel provede další hledání v odlišné kategorii produktů, vytvoří se v liště další záložka. Klikem na tlačítko Zobrazit vše, provede portál vyhledání produktů ve všech kategoriích, které jsou uloženy v záložkách.

Nej větší výhodou této funkce je vyobrazení všech druhů produktů na jedné mapě. Uživatel si tedy může jednoduše porovnat všechny nabídky a vybrat si ty, které jsou si nejblíže, tedy u kterých ušetří čas a peníze za pohonné hmoty.

Uživatel má možnost se záložkami dále pohodlně pracovat bez nutnosti použití funkce zobrazit vše. Klikem na záložku se nastaví vyhledávání, dle uložené konfigurace a uživatel tak získá stejný výsledek hledání, jako při prvotním hledání. Záložky může uživatel samozřejmě mazat. Pokud uživatel provede vyhledávání v kategorii u které již záložka existuje, nastavení se aktualizuje dle posledního hledání.

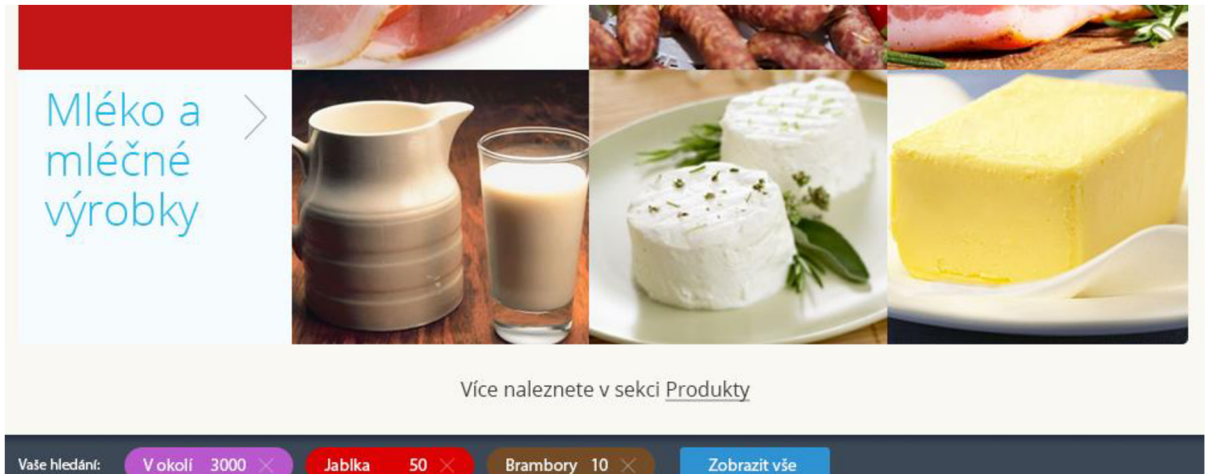

*Obrázek 2-5 Ve spodní části obrázku lze vidět záložky paměti hledání. Lišta je vždy přichycená ke spodnímu okraji obrazovky a je tak neustále k dispozici.* 

<sup>5</sup> Prvek uživatelského rozhraní kde má uživatel možnost výběru z více možností.

<sup>6</sup> Prvek uživatelského rozhraní kde může uživatel vybrat více nabízených možností najednou

Pro ještě jednodušší možnost vyhledávání může uživatel použít prvek **aktuální nabídky.**  Funkce této komponenty je založena na sezónní dostupnosti lokálních potravin. V každém ročním období se budou produkty o které je největší zájem lišit. Tato komponenta nabízí vždy ty kategorie, které jsou vdaném období nejvíce hledány. Existuje tedy velká šance, že uživatel nebude muset vyhledávací formulář použít a místo toho nalezne produkt o který má zájem v aktuální nabídce. Použití je více než jednoduché. Kliknutím na obrázek kategorie je vyvoláno dialogové okno, kde uživatel nastaví místo hledání produktů. Poté se provede vyhledání všech produktů z dané kategorie s výchozím nastavením okruhu.

Ve **výsledcích hledání** je produkt reprezentován informacemi, které jsou v širším výběru nej důležitější. Špendlíky na mapě bez jasného přiřazení k produktu nedávají smysl. Mapa je tedy propojena s produkty zobrazenými v levém sloupci. Při kliknutí myší na špendlík se zobrazí titulek s názvem produktu a uživatel tedy ví jaký špendlík patří k jakému produktu.

### **2.3 Georeferenční komponenta**

Stěžejním prvkem této služby je její práce s uživatelovou polohou. Tomuto prvku je přizpůsobeno vyhledávání i celý zbytek rozhraní. Aby tento systém vyhledávání mohl fungovat, musí mít každý produkt vložený do systému přiřazeny souřadnice. Toho je docíleno tak, že každý prodejce musí při registraci do systému uvést adresu místa prodeje. K této adrese jsou poté získány její souřadnice a všechny informace jsou uloženy do databáze. Všem produktům které prodejce do systému vloží, jsou tyto souřadnice automaticky přirazeny a lze nad nimi provádět vyhledávání.

**K převodu adres na souřadnice** je použita služba, kterou nabízí společnost Google. Služba The Google Geocoding API [7] nabízí nástroj, s kterým lze komunikovat skrze protokol HTTP a zasílat mu tak dotazy. Každý dotaz se skládá z Ulice a Města. API na tento dotaz odpovídá informacemi o dané adrese ve formátu JSON. Mezi těmito informacemi se mimo jiné nachází souřadnice zeměpisné délky a šířky.

Tyto souřadnice jsou vyjádřeny ve stupních a udávají rotaci a úhel od poledníku a rovníku. Pro účely této služby je zapotřebí často provádět výpočty délek. Nej častějším výpočtem je zjištění, zdali vybrané body náleží do určité oblasti.

Jelikož jsou souřadnice vyjádřeny v úhlech, výpočty délek a obsahu by nedávaly smysl. Pro tento účel je zapotřebí převést souřadnice ze sférického souřadného systému do kartézského souřadnicového systému. Souřadnice získané skrze geolokační API jsou popsány systémem EPSG:4326<sup>7</sup> který je používán pro GPS satelitní navigační systém a pro účely armády NATO. Souřadnice z tohoto systému jsou převedeny pomocí transformační funkce do systému EPSG:2065<sup>8</sup>. Tento souřadnicový systém pracuje s metry a je přímo určen pro Českou republiku a Slovensko. Po převodu do souřadnicového systému EPSG:2065 lze pro výpočty používat geometrické funkce. Hlavním důvodem upřednostnění geometrických funkcí před geografickými je především množství dostupných funkcí a menší časová náročnost výpočtů.

Rozhraní této služby nabízí vyhledávání produktů podle aktuální polohy, nebo dle zadaného města. Až do této chvíle však nebylo zmíněno jak lze získat aktuální polohu uživatele. K tomuto účelu lze použít nástroj Geolocation API [8] vyvíjený pod záštitou organizace W3C. Jedná se o rozhraní na vysoké vrstvě abstrakce pro získáni informací o lokaci přístroje na kterém běží jeho implementace. Výstupem rozhraní je poloha zařízení udána v zeměpisné délce a šířce. Běžnými zdroji

<sup>7</sup> <http://spatialreference.org/ref/epsg/4326/>

<sup>8</sup> <http://spatialreference.org/ref/epsg/2065/>

pro výpočet polohy zařízení jsou GPS systém a pozice odvozená ze síťových signálu jako jsou IP adresa, RFID, Bluetooth MAC adresa a ID GSM/CDMA jednotek.

API umožňuje jak nárazové zasláni dotazu na polohu, tak kontinuální zjišťování polohy zařízení. Nevýhodou API je bohužel jeho podpora v prohlížečích.

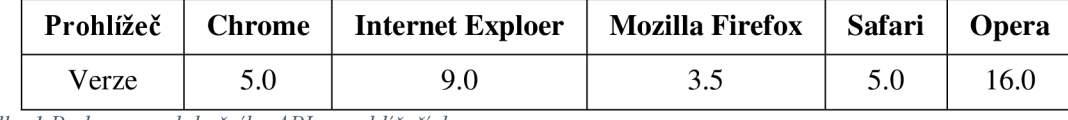

*Tabulka 1 Podpora geolokačního API v prohlížečích.* 

Aktuální poloha uživatele je získána pomocí javascriptového volání geolokačního API. Zavoláním následující metody je vytvořen objekt position, který obsahuje veškeré informace o poloze uživatele. Tuto funkcionalitu bohužel nemusí uživatelův prohlížeč podporovat a proto je uživateli nabídnuta možnost hledáni podle města.

Při řešení této funkcionality byly zvažovány dvě varianty řešení. V prvním případě uživatel vyplní název města a systém se dotáže Google Geocoding API na souřadnice. Získané souřadnice posléze systém použije v databázovém dotazu. Toto řešení má bohužel dva nedostatky. Prvním je velké množství dotazů zasílaných na Geocoding API a s tím spojené zpomalení. Druhým nedostatkem je ošetření chybných vstupů. Pokud by uživatel zadal název města chybně, API by odpovědělo že město nezná a uživateli by se zobrazila informace o chybě. Mohlo by jít přitom pouze o překlep, ovšem to bychom nebyli schopni odhalit. Velkou výhodou tohoto řešení by bylo zadávání míst i s přesnými adresami.

Druhým řešením je uložení všech měst a jejich souřadnic v lokální databázi. Díky indexaci sloupce s názvem města by bylo vyhledávání velice rychlé a systém by mohl uživateli napovídat názvy měst už v průběhu psaní.

Získáni souřadnicových dat měst naštěstí není problém díky organizaci The GeoNames<sup>9</sup> spravující databázi 10 miliónů geografických názvů. Tato organizace nabízí volně ke stažení strukturované soubory s informacemi o městech pro 86 zemí světa. Nevýhodou tohoto řešení je možnost vyhledávání pouze dle měst a vesnic, ovšem jelikož soubor obsahuje informace i o městských částech, nebude tato nevýhoda tak markantní ani ve velkých městech. Jelikož společnost Google v bezplatné verzi Google Geocoding API omezuje počet možných transakcí, je nakonec zvoleno druhé řešení. Služba si nemůže dovolit výpadek vyhledávacího systému kvůli omezení přístupu k Geocoding API.

#### **2.4 Kvalita zboží**

Kvalitu zboží a její označování určuje legislativa českého státu. Bohužel ne všichni prodejci jsou poctiví a snaží se normy a předpisy různými způsoby obejít. S kvalitou zboží samozřejmě souvisí i dodržení správných hygienických a technologických postupů, správného skladování a samotný původ zboží. Bohužel samotný stát má dost práce, aby všechny přestupky ohlídal a patřičně trestal.

Kvalita produktů je u lokálního nakupování velice důležitým aspektem a je to především tento benefit, který k tomuto druhu nakupování zákazníky táhne. Jelikož není v našich silách kontrolovat každého zaregistrovaného farmáře, bylo nutné vymyslet systémové řešení. Jediný způsob jak udržet vysokou míru kvality je systém vzájemného hodnocení. Po každém vykonaném obchodu, je prodejci i zákazníkovi nabídnuta možnost obchod ohodnotit. Tímto způsobem lze zajistit zpětnou vazbu pro další zákazníky a prodejce. Pokud prodejce zjistí že si u něj produkty objednal zákazník, s kterým

<sup>9</sup> <http://www.geonames.org>

měli kolegové prodejci v minulosti problémy, bude obezřetnější a obchod si dobře pohlídá. Pokud by si navíc tento podivný zákazník objednal podezřele velké množství produktů, může prodejce tuto poptávku odmítnou a ušetřit se zbytečných problémů.

Tato páka ovšem působí i opačně. Každému prodejci systém automaticky vytvoří jeho veřejný profil. Zde má prodejce prostor pro své představení a nahráni fotky své farmy. Na tomto profilu se zobrazují také veškeré hodnocení, které prodejce od zákazníků obdržel. Budoucí zákazníci tedy lehce zjistí pokud měli předchozí zákazníci s prodejcem problémy. O to silnější je ovšem efekt, pokud je prodejce poctivý, má kvalitní produkty a zákazníci jsou spokojení. Profil vyplněný chválou bude jistě prodejci dělat dobré jméno.

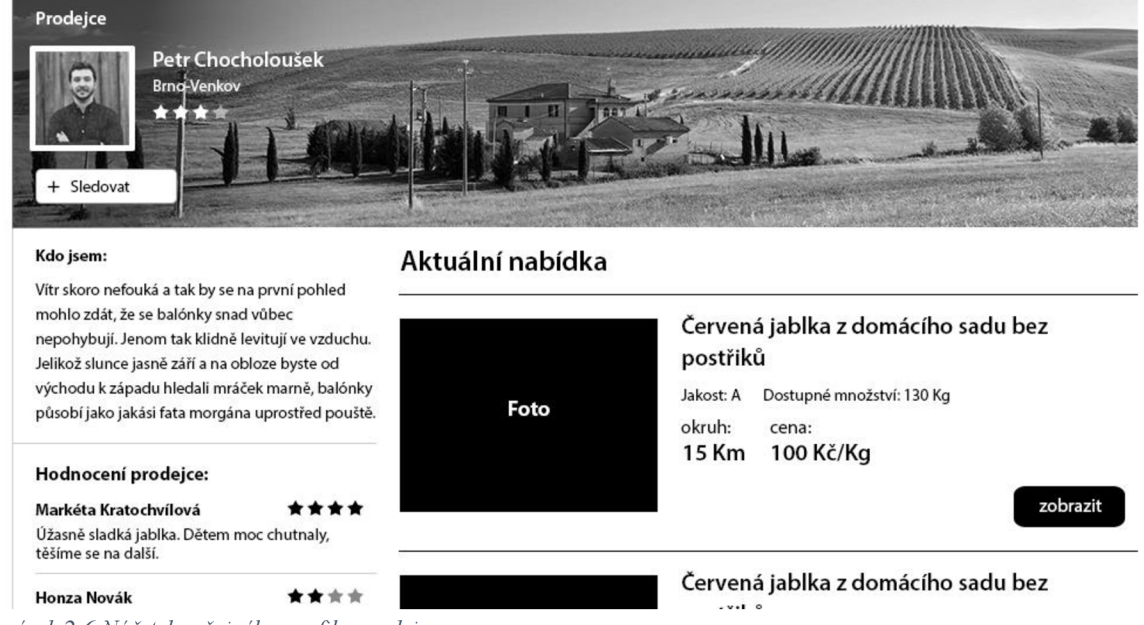

*Obrázek 2-6 Náčrtek veřejného profilu prodejce.* 

Hodnocení se vždy skládá z počtu udělených hvězd a textového komentáře. Jak prodejce tak zákazník tedy mají možnost poskytnout detailní zpětnou vazbu. Bohužel ani tento systém hodnocení není dokonalý. Hodnotit obchod je možné pouze až tehdy, když obě strany obchodu potvrdí, že se obchod provedl. Pokud vznikne problém a jedna ze stran odmítne obchod potvrdit, nebude možné jej hodnotit. V případě že jednostranně uzavřený obchod nebude do čtrnácti dnů potvrzen druhou stranou, bude tento případ muset řešit pracovník služby. Bohužel může se stát i to že se najdou tací zákazníci, kteří budou chtít prodejce poškodit a budou jim neprávem přidělovat špatné hodnocení. Každé hodnocení bude moci protistrana napadnout a opět tento případ bude muset řešit pracovník služby.

Důležitým aspektem při výběru z nabídky produktů, bude jistě vnímaná kvalita produktu. Aby bylo pro uživatele posouzení kvality co nejjednodušší má každý produkt svou detailní stránku s informacemi. Na tuto stránku se uživatel dostane z výsledků vyhledávání klikem na tlačítko zobrazit.

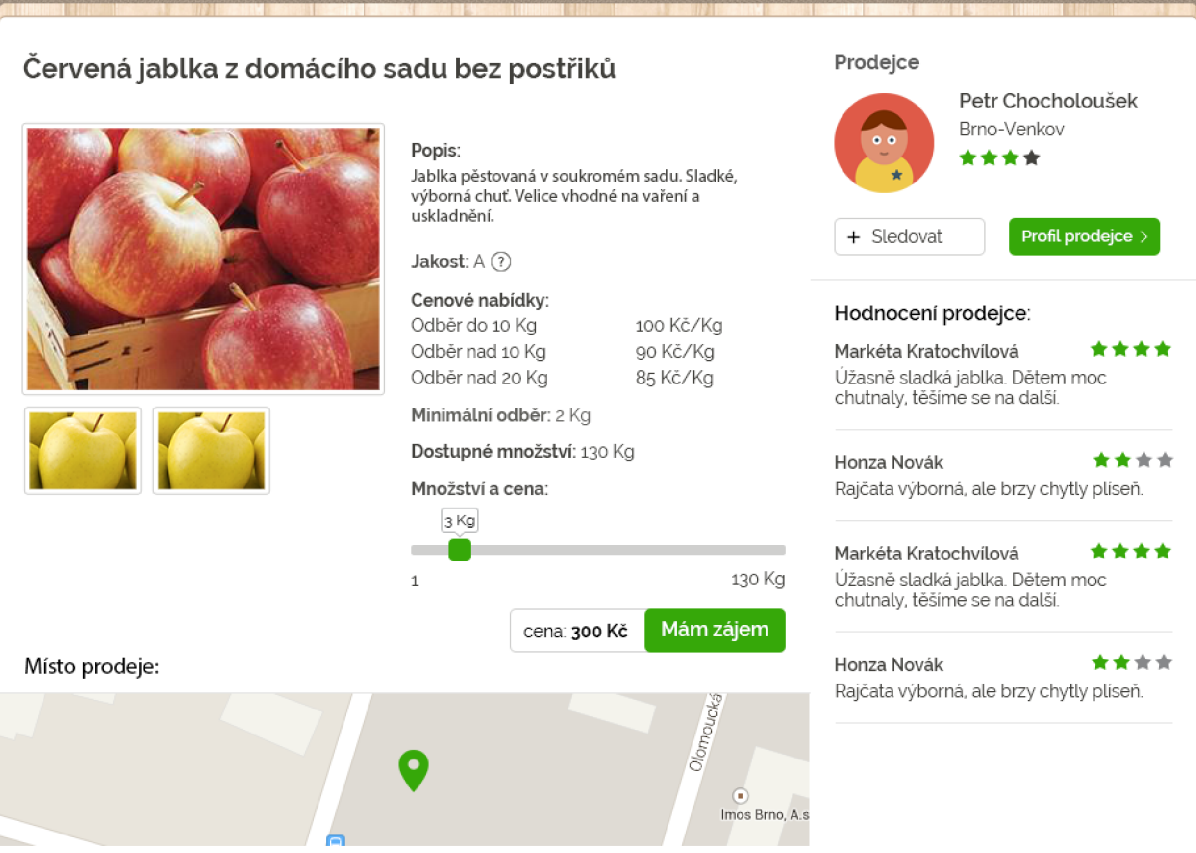

*Obrázek 2-7 Grafický návrh stránky s detailem produktu.* 

Uživatelé mají možnost posouzení kvality produktů podle přiložených fotografií. Pouhým pohledem z fotografie jistě nelze zcela úplně odhadnout reálný stav produktu, ovšem jistě uživateli přiblíží představu. Popis produktu slouží k bližšímu popisu produktu. Prodejce by zde měl sdělit například vjakém prostředí byl produkt pěstován, jestli byly použity hnojiva popř. jaké, zdali byl produkt ošetřen nějakým postřikem. Prodejce zde také může specifikovat zvláštnosti jeho produktu a jeho výhody či mimořádné vlastnosti.

V návrhu systému je počítáno s uváděním jakosti produktu. Tato jakost bude řízena dle pravidel služby a nastavovat ji bude prodejce. Bohužel i zde záleží především na poctivosti prodejce. Hodnocení prodejce a komentáře od zákazníků jistě pomohou při rozhodováni, zdali si zákazník produkt u prodejce zakoupit či ne.

## **2.5 Datový model**

Pro stabilní fungování celého systému je potřeba mít dobře navrženou datovou strukturu. Při modelování databázové struktury byl vytvořen ER diagram vyjadřující vazby mezi jednotlivými tabulkami.

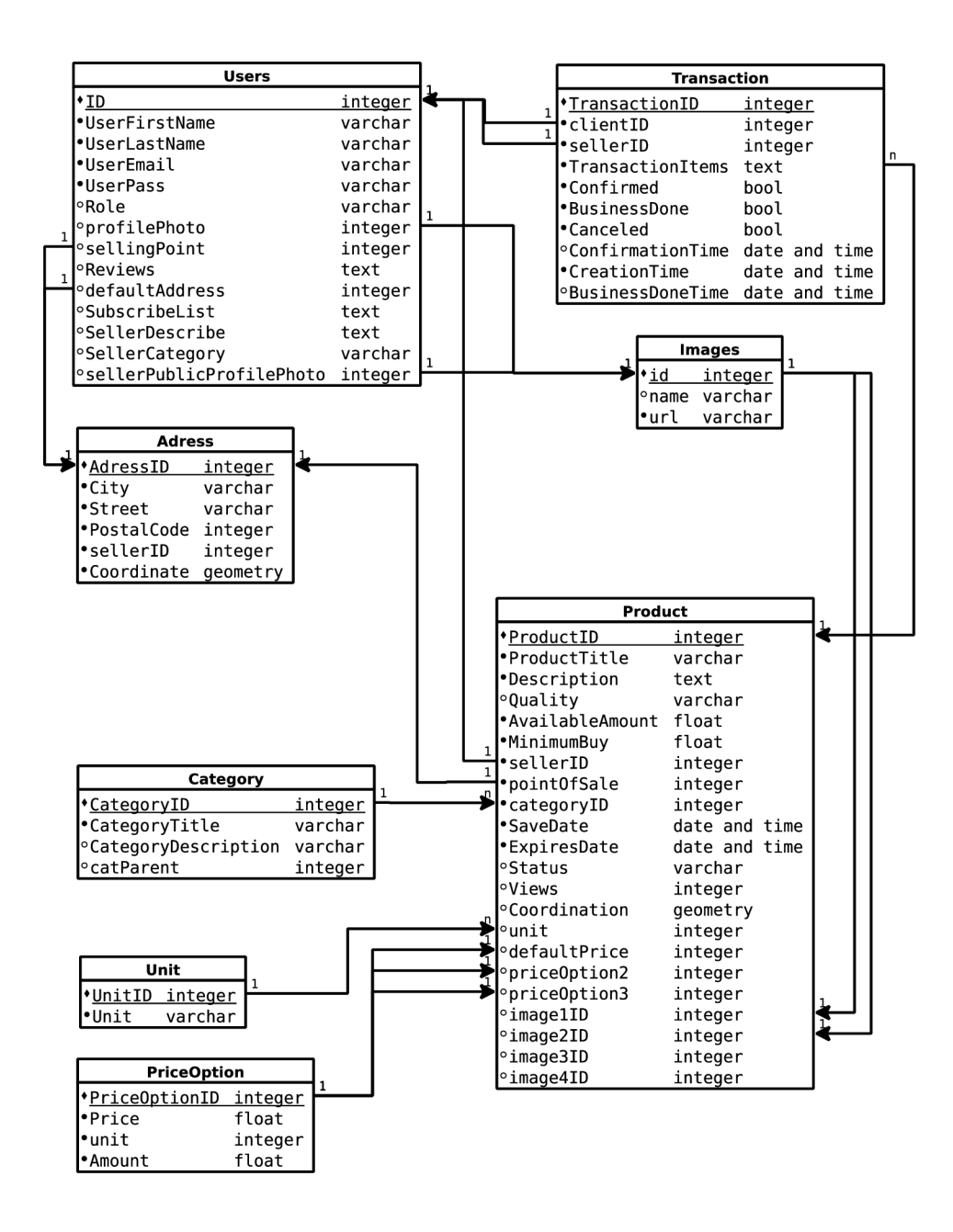

*Obrázek 2-8 Vztahy mezi databázovými tabulkami vyjadřuje ER diagram.* 

Pro ukládání dat o uživatelích slouží tabulka Users. V systému figurují dvě role uživatelů a každý má dostupnou jinou funkcionalitu a nároky na strukturu tabulky. Prodejce na rozdíl od zákazníka potřebuje uchovávat informace o prodejním místě, text s jeho představením a odkaz na jeho velkou profilovou fotografií. Ukázalo se ovšem že lze pro obě role vytvořit jednu tabulku. Z důvodu bezpečnosti by zde neměl být problém. Všechny položky, které obsahuje prodejce proti zákazníkovi nejsou povinné a tudíž není potřeba jim nastavovat integritní omezení.

Z pohledu počtu položek je největší tabulka uchovávající informace o produktech. Velkou otázkou bylo jakým způsobem uchovávat informace o cenové nabídce. Nakonec bylo rozhodnuto, že počet cenových nabídek u produktu bude omezen na celkový počet tří. Vzhledem k tomuto rozhodnutí je nejjednodušším řešením vytvoření tří buněk pro každou cenovou nabídku. Jelikož se cenová nabídka skládá z množství, ceny a jednotky bylo nutné pro cenovou nabídku vytvořit zvláštní tabulku. Vztah produktu s cenovou nabídnou je 1:1, kde produkt obsahuje cizí klíč cenové nabídky.

Jelikož služba umožňuje uživatelům nahrávání obrázků, je potřeba je nějakým způsobem ukládat. Uvažováno bylo nad dvěma způsoby. Prvním způsobem je ukládání celých obrázků přímo do databáze. Druhým způsobem je ukládání obrázků přímo na souborový systém a uchovávat odkaz na obrázek v databázi. Nakonec byl zvolen druhý způsob řešení. Důvodem jsou známé problémy se zámky nad tabulkami a velkou spotřebou paměti při databázových dotazech. Výhodou druhého řešení bude vysoká rychlost a oddělení strukturovaných dat od souborů.

Služba řadí každý produkt do kategorie a podkategorie. Tento fakt bylo nutné promítnou i do návrhu databázové struktury. Finální řešení je tvořeno jednou tabulkou pro uchovávání informací o kategorii. Hierarchie kategorií je poté tvořena buňkou catParent. Tato buňka obsahuje cizí klíč na rodičovskou kategorii. Toto řešení umožňuje tvorbu neomezené hierarchie bez nutnosti změny struktury dat.

Geolokační souřadnice se vždy skládají ze dvou údajů. Pro ideální použití v databázových dotazech je tato informace ukládaná jako datový typ geometry. Tento datový typ umožňuje ukládání složitých geometrických objektů do jediné databázové buňky. V případě souřadnic je použit datový typ point<sup>10</sup>. Pro práci s geometrickými daty je potřeba databázi rozšířit o doplněk PostGIS, o kterém bude hovořeno v kapitole věnující se implementaci.

Pro správnou manipulaci s daty je zapotřebí vytvořit programovou vrstvu, která bude obsahovat pro každou tabulku vlastní třídu. Každou tabulkou bude manipulováno pouze skrze třídní metody a je zakázáno s ní manipulovat jiným způsobem. Metody uvnitř tříd budou zastřešovat veškerou funkcionalitu ukládání, výběru a editace dat.

 $10$  Česky bod

# **3 Služba [lokalninakup.cz](http://lokalninakup.cz)**

Po analýze problematiky, průzkumu trhu a samotném návrhu řešení je nutné vše převést v reálnou věc. Při návrhu grafického rozhraní bylo vytvořeno přibližně 21 grafických návrhů stránek a podstránek. U grafického návrhu hlavní strany je evidováno více než 60 verzí. Bohužel na implementaci celého systému je tolik práce, že nebylo možné jej dokončit do produkční podoby. Hlavním cílem tedy bylo implementovat rozhraní pro práci s geo-lokací a toto rozhraní poté otestovat.

Konzultace bakalářské práce probíhaly s menšími výjimkami co čtrnáct dní. Na každé konzultaci byly probírány nově vytvořené návrhy a také nově vytvořené změny. Každá konzultace přesáhla téměř vždy jednu hodinu a probírala formou menšího brainstormingu. Při diskuzi jsme se výhradně soustředili na uživatelský požitek a uživatelskou přívětivost rozhraní.

Každý aspekt webu byl mnohokrát diskutován a měněn. Postupnou diskuzí se objevovaly různé problémy, které bylo potřeba řešit. Každý problém byl většinou řešen v nové iteraci návrhu. Při návrhu rozhraní webu byly jako podklady pro diskuzi použity grafické mockupy. Tento prostředek je vhodný pro ranou fázi vývoje rozhraní, kde se v rozložení prvků provádí mnoho změn. V této fázi nebyl brán zřetel na grafické ztvárnění webu, ale především na logické rozložení prvků a obsahu.

Po každé konzultaci, byly vytvořeny nové verze návrhů reflektující prodiskutované změny. Z jednotlivých mockupů byl vždy sestaven funkční prototyp pomocí nástroje inVision". Tento nástroj dokáže z obrázků vytvořit omezenou simulaci klasické webové prezentace. Tato simulace pomohla především při diskuzi o správném chování webu a jeho použitelnosti. Do aplikace lze nahrát sérii grafických návrhů, které lze posléze oživit pomocí klikatélných oblastí. Takto lze propojit více obrazovek a simulovat tak chování opravdového webu. Na uživatelích pak lze provádět testováni rozhraní bez jakéhokoliv programování. Při návrhu každého uživatelského rozhraní jsou nej většími pomocníky mockupy, neboli česky náčrtky. Před samotnou realizaci rozhraní je potřeba promyslet jaké prvky budou v rozhraní potřeba, jaká je jejich důležitost a kde bude jejich vhodné umístění.

Použití mockupů v procesu návrhu je velice vhodné vzhledem k jejich relativně jednoduché tvorbě. Již v brzké fázi návrhu jsou odhaleny nedostatky a provedení jakýchkoliv změn nestojí moc času. V této fázi návrhu jsou mockupy černobílé a záměrně se zde barvy nepoužívají. Odstraněním barev se předchází nechtěnému přesunu pozornosti z funkční stránky rozhraní na estetickou.

Kromě samotného rozložení prvků je důležité i chováni rozhraní a pohodlí při jeho používání. Během let se v rozhraních zavedly konvence na které si uživatelé zvykli a je potřeba je dodržovat.

<sup>&</sup>lt;sup>11</sup> <http://www.invisionapp.com>

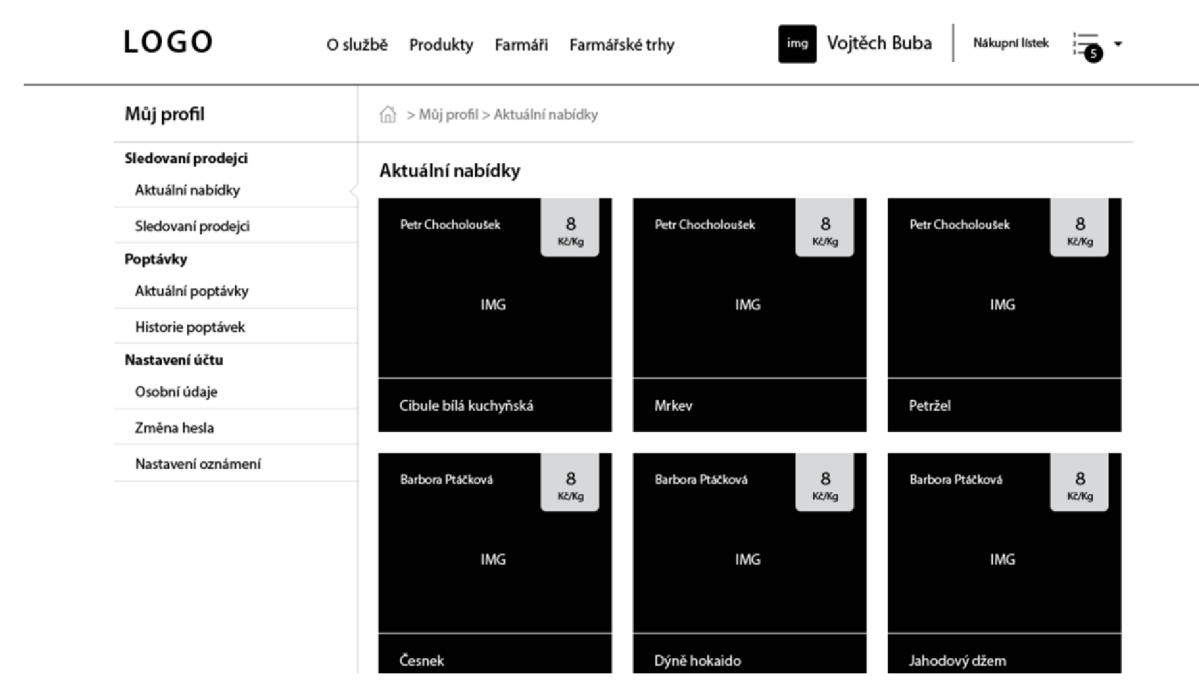

*Obrázek 3-1 Náčrtek rozhraní uživatelského profilu v rané fázi vývoje.* 

### **3**.1 **Implementace služby**

Při implementaci služby byla dodržována softwarová architektura **MVC** neboli Model View Controller. Tato architektura rozděluje implementaci celé aplikace do tří zcela oddělených vrstev. Vrstva modelu obstarává komunikaci s databází a obsahuje implementaci celé logiky aplikace. Vrstva view převádí data poskytovaná modelem do uživateli srozumitelné podoby. V této vrstvě je tedy implementováno uživatelské rozhraní. Vrstva controlleru zajišťuje interakci uživatele s aplikací. Pokud uživatel zmáčkne tlačítko, controller tuto akci zachytí a provede volání příslušné funkcionality modelu.

Největší výhodou tohoto řešení je samostatnost jednotlivých vrstev implementace. Vrstva Model není nijak závislá ani na vrstvě View, ani na vrstvě Controller. Díky tomuto rozdělení lze provádět změny ve vrstvě model, ale není nutné nijak upravovat zbývající vrstvy. Toto platí i pro ostatní vrstvy. V případě implementace webové aplikace je tato architektura vhodná především s ohledem na udržovatelnost implementace. Další výhodou je vhodné rozdělení práce v případě že na projektu pracuje více lidí. Na projektu může zároveň pracovat jak grafik tak programátor přičemž na sobě nejsou nijak závislí.

Výběr databázového řešení probíhal především s ohledem na potřebu správy geo-lokačních dat. Databáze musela splňovat také snadné a efektivní provádění složitých geo-lokačních výpočtů. Jako nejlepší řešení byla zvolena databáze **PostgreSQL.** Toto databázové řešení je velice efektivní a poskytuje dostatečný výkon. Nejdůležitějším prvkem je ovšem možnost jejího snadného rozšíření o další funkcionalitu. Díky tomuto rozšíření dokáže databáze pracovat s geometrickými datovými typy a provádět nad nimi výpočty. Díky velkému množství dostupných funkcí lze provádět dotazy nad geo-lokačními daty bez nutnosti jejich implementace.

Při vývoji každého systému existuje část funkcionality, kterou je potřeba implementovat a vždy je naprosto stejná. V případě připojení logiky aplikace k databázi je kód vždy stejný a v ničem se neliší. Těchto případů je mnoho a jejich řešení vývoj zbytečně zpomaluje. K usnadnění práce se při vývoji používají tzv. **Frameworky.** Framework je knihovna funkcí poskytující základní funkcionalitu, která je v projektu potřebná. Díky odstínění potřeby tyto funkce implementovat se lze více soustředit na samotný vývoj logiky aplikace. Frameworků je v dnešní době celá řada. Výběr vhodného frameworků závisí především na rozhodnutí programátorů, kteří vědí, jaký problém potřebují řešit a v jakém rozsahu.

Pro tento projekt byl vybrán framework **Nette<sup>12</sup> .** Nette pochází z dílny českého vývojáře Davida Grudla. Důvodů pro výběr tohoto frameworků bylo více. Nette přímo nabádá k tvorbě webových aplikací pomocí architektury MVC a je na to skvěle připraveno. Po nakopírování instalačního balíčku na server, je automaticky vytvořena skvělá hierarchie složek, díky které je možné rovnou začít s vývojem. Důležitým prvkem bylo, aby si Nette rozumělo se zvolenou PostgreSQL databází, což zvládá naprosto skvěle. Jednoduchým nastavením přihlašovacích údajů v konfiguračním souboru jsme připojeni k databázi a můžeme sní začít pracovat. Framework obsahuje již implementované funkce pro pohodlnou práci s databází. Pro pokládání databázových dotazů není potřeba používat jazyk SQL. Místo toho lze použít volání patřičných metod nad objektem database, čímž lze snadno poskládat jakýkoliv dotaz. Toto řešení podstatně urychluje implementaci logiky aplikace a omezuje chybovost. Pokud ovšem vznikne potřeba napsat si vlastní dotaz v jazyku SQL je i toto možné.

Pro ještě pohodlnější vývoj a snadné hledání chyb má Nette integrován nástroj Tracy. Tento nástroj je nadstavbou nad klasickým výpisem chybového hlášení. Ve vývojovém módu je programátorovi vždy přehledně vypsána chyba a vyobrazeno místo v kódu kde došlo k problému. Díky tomu lze mnohem rychleji nalezené chyby odstranit. Součásti tohoto nástroje je také vývojářský panel, který po každém načtení stránky informuje například o položených databázových dotazech, předávaných parametrech, nebo na jaké stránce se momentálně nacházíme.

Jádro frameworků skvěle usnadňuje práci s vrstvou Controll artchitektury MVC . Celý web lze rozdělit do několika pohledů, kde má každý svůj vlastní Presenter<sup>13</sup>. Jádro pak podle názvu presenteru automaticky načítá vzhled ze stejně pojmenované složky. Příklad tedy může být HomePresenter jehož vzhled jádro automaticky načte ze složky Home.

Jak už bylo popsáno v první kapitole, s nástupem chytrých zařízení je potřeba mnohem více dbát na použitelnost rozhraní na malých displejích. Tento problém se řeší změnou principů pomocí kterých je vzhled implementován. Místo pevné šířky webu nastupuje trend webu fluidních. Tento název pod sebou skýtá strukturu, která je definovaná pomocí relativní jednotek a plynule se dokáže přizpůsobovat změně velikosti okna. Strukturu lze také optimalizovat ve vybraných rozsazích definovaných programátorem. To se děje pomocí konstrukce media-query, kterou definuje standard CSS3.

Vývoj takového rozhraní je ovšem velice složitý a časově náročný. Každý prohlížeč kód vzhledu zobrazuje trošičku jinač a přitom je nutné, aby ve všech prohlížečích vypadal stejně. Jako řešení tohoto problému se nabízí použití HTML a CSS frameworku. V případě tohoto projektu byl vybrán ve světě velmi používaný framework Bootstrap. Projekt vznikl jako pomocný nástroj vývojářů při tvorbě sociální sítě Twitter<sup>14</sup>. Projekt byl nakonec uvolněn pod svobodnou licencí a použít jej tedy smí každý. Framework obsahuje předdefinované CSS třídy, které slouží k základnímu rozložení webu. Všechny CSS třídy pro definování sloupců již v sobě mají definováno chování na menších displejích. Struktura vytvořená pro zobrazení na klasickém počítači je tedy zároveň kompatibilní se zobrazením na tabletech a chytrých telefonech. Vzhled lze samozřejmě ladit a optimalizovat pomocí dodatečných tříd. Jelikož je framework hojně používán, je již vývojáři skvěle otestován a poskytuje záruku validního zobrazení ve všech moderních prohlížečích.

 $12$  [www.nette.org](http://www.nette.org)

 $^{13}$  Název pro třídy implementující vrstvu controll architektury MVC

 $14$  www.twitter.com

Velkým pomocníkem jsou již předpřipravené HTML komponenty. K dispozici jsou snad všechny běžně používané komponenty jako jsou menu, tlačítka, formulářové prvky, stránkování a další. Všechny komponenty mají navíc nastavený základní vzhled což je velice praktické v případě, kdy potřebujeme rychle vytvořit rozhraní, ale vzhled není až tak důležitý. Skvěle se tedy Bootstrap hodí pro rychlé zprovoznění rozhraní za účely uživatelského testování. Uživatelské rozhraní lze také obohatit pomocí užitečných javascriptových prvků. Bootstrap obsahuje připravené řešení pro modální okna, rozdělení obsahu pomocí záložek, výstražná upozornění a další.

Vzhled webových stránek je definován především pomocí kaskádových stylů. Bohužel zápis kaskád je velice pracný a v projektu většího rozsahu způsobují potíže. V případě změny jediného identifikátoru je nutné přepsat všechny kaskády v kterých se objevuje. Pro větší efektivitu a snadnější tvorbu stylových předpisů je velice vhodné použít nadstavbu nad CSS, tedy nějaký framework založený na jazyku CSS. V tomto projektu konkrétně byl použit jazyk LESS. Hlavním důvodem pro jeho použití je dostatečná rozšířenost a kompatibilitu s frameworkem Bootstrap. Kaskádové styly jsou napsány v jazyce Less a z něj je poté vygenerován klasický CSS soubor. Velkou výhodou je samotný zápis stylového předpisu.

Less umožňuje zanořovat styly do sebe čímž mizí nutnost psaní stylových kaskád. Díky této vlastnosti znamená změna jednoho identifikátoru přepsáni na jednom místě a ne na desíti, jak je tomu u CSS. Mnohem lepší je také udržovatelnost kódu. Jednotlivé bloky stylů lze znovu použít na jiném místě uvedením jejich identifikátoru. Používat lze také funkce, díky kterým můžeme generovat různé varianty stylů za pomocí jediné definice. Skvělým prvkem jsou také proměnné, které napomáhají k zpřehlednění kódu a snadné pozdější editaci. Pro snadné použití ve vývojové fázi, je dostupný javascriptový interpret, který dokáže automaticky soubor Less přeložit a vygenerovat z něj CSS. Vývoj je tedy stejně pohodlný jako v případě použití klasického CSS.

Pro reálné použití šablon, je potřeba je oživit napojením na zdroj obsahu z jádra aplikace. K tomuto účelu se skvěle hodí řešení, které poskytuje Nette. K definováni šablon zde existuje jazyk Latte. Díky tomuto jazyku lze posunout práci se šablonami na další úroveň. Hlavní struktura vzhledu je definována v základní šabloně, kde jsou nadefinována místa pro doplnění modulů. Každá stránka pak obsahuje modul, který může být strukturou i vzhledem specifický, pro potřeby dané stránky. V případě potřeby je tedy změna provedena na jednom místě, čímž je zachována přehlednost a snadná udržovatelnost kódu.

Nejvíce využívanou funkcí jazyku Latte jsou makra. Pomoci nich je možné například procyklit pole, používat podmíněné příkazy, vkládat jiné části šablon, vytvářet lokální proměnné nebo třeba přistupovat k předaným parametrům.

Výše vyjmenované technologie velice usnadňují a zrychlují vývoj. Odstraněním zbytečných úkonů, které programátora pouze rozptylují se také snižuje množství zanechaných chyb v kódu.

### **3.2 Vyhledávání pomocí geo-lokace**

Pro úspěšné vyhledání produktů potřebuje systém získat uživatelovu polohu. Tu získá buďto získáním polohy uživatele skrze geo-lokační API, nebo uživatelovým zadáním města. Geo-lokační API se skládá z několika rozhraní:

- Navigator obsahuje atribut geolocation datového typu Geolocation
- Geolocation obsahuje hlavičky metod pro získání a sledováni polohy zařízení. Obsahuje také hlavičku metody pro zrušení sledování zařízení a callbacky.
- PositionOptions obsahuje atributy pro specifikaci dalších nastavení při volání metod rozhraní Geolocation.
- Position obsahuje atribut coords datového typu Coordinates a atribut timestamp datového typu DOMTime Stamp
- Coordinates rozhraní s atributy zeměpisná šířka, zeměpisná výška, nadmořská výška, přesnost, přesnost výšky, směr a rychlost.

Zavoláním následující metody je vytvořen objekt position, který obsahuje referenci na objekt coords a časovou známku vytvoření objektu position.

```
navigator.geolocation.getCurrentPosition(metoda pro úspěšné volání,
metoda pro zpracování chyb, další volby)
```
Objekt coords má ve svých atributech uloženou jak aktuální polohu, tak informace o přesnosti a další dodatečné informace. Získáni zeměpisné délky pak vypadá takto.

position. coords. longitude

Při použití komponenty pro vyhledávání podle města jsou již při psaní uživateli nabízeny možné názvy. Po potvrzení názvu města a zahájení vyhledávání, je v databázi vyhledáno patřičné město a u něj uložené souřadnice použity.

Souřadnice uložené v databázi jsou reprezentovány jako geometrický objekt POINT. Databázi o tyto možnosti rozšiřuje doplněk zvaný PostGIS. Toto rozšíření přidává základní PostgreSQL databázi potřebnou funkcionalitu pro práci s geo-lokačními informacemi. Databáze díky tomu může pracovat jak s čtverci tak i obdélníky, mnohoúhelníky, kruhy, elipsami a dalším. Funkce které doplněk přidává dokáží vypočítat průsečíky, vyhledávat objekty v okolí, vypočítávat plochy, vzdálenosti a nespočet dalšího. Obzvláště užitečnou funkcí je právě *ST\_DWithin.* Tato funkce dokáže vyhledat všechny objekty nacházející se v okolí daného bodu. Tato funkce se perfektně hodí pro vyhledávání produktů v okolí uživatele.

Samotný databázový dotaz obsahuje tři varianty. První varianta dotazuje ta, kdy uživatel chce vyhledávat ve všech kategoriích. V tomto dotazu jsou vyhledány všechny produkty, které splňují podmínku vzdálenosti od daného bodu. Druhá varianta dotazu obsahuje mírnou komplikaci. Pokud chce uživatel vyhledat všechny produkty v kategorii (například Ovoce) je nutné vyhledávat mezi všemi podkategoriemi, které mají danou kategorii jako rodičovskou. Tato komplikace je vyřešena použitím klauzule join nad tabulkou product a category. Z tabulky category jsou vybrány všechny podkategorie, jejichž rodičem je zadaná kategorie. V tabulce product jsou vybrány všechny produkty a pomocí klauzle join jsou vybrány pouze ty, které spadají do jedné z vybraných podkategorií a splňují podmínku o vzdálenosti od zadaného bodu.

V případě vyhledávání pouze v podkategorií je dotaz podstatně jednodušší a obsahuje pouze podmínku id podkategorie a vzdálenosti od daného bodu.

Pro zobrazení mapy a vyobrazováni špendlíku na ni je použito volně dostupné řešení v podobě doplňku do frameworku Nette. Autorem doplňku je Petr Olišar<sup>15</sup>.

<sup>&</sup>lt;sup>15</sup> https://github.com/Olicek/GoogleMapAPI

### **3.3 Testování vytvořeného rozhraní**

Vytvořené rozhraní bylo nakonec podrobeno uživatelskému testování, aby bylo zjištěno jak dobře plní své cíle a byly odhaleny případné problémy. Prvním cílem bylo zjištění obecné použitelnosti rozhraní, zdali jsou všechny uživatelské prvky dostatečně viditelné a srozumitelné. Dalším aspektem testování bylo zjištění chápání služby jako takové, jaké očekávání mají uživatelé při prvním střetnutí se službou a jak tyto očekávání služba plní. Při testování jednotlivých prvků rozhraní byly testy zaměřeny na způsob použití vyhledávacího formuláře a komponenty s čerstvou nabídkou. Sledovány zde byly například preference vůči jednomu z prvků. Dalším ze sledovaných aspektů byla práce s výsledky vyhledávání. Testy byly zaměřeny na použití formuláře na stránce s výsledky a práce s mapou.

Po uživatelích bylo také požadováno vložení více produktů do nákupního košíku a provedení odesláni poptávky. Posledním z testovaných aspektů bylo použití paměti vyhledávání. U tohoto prvku bylo sledováno jak jej uživatelé vnímají, a jestli je napadne jej použít. Uživatelům byly při testování postupně položeny tyto otázky. Uživatelé byli požádáni, aby přemýšleli nahlas a komentovali každý krok který se hodlají udělat.

- 1. Prohlédněte si prosím následující rozhraní. Jak chápete tuto službu a co od ní očekáváte? Jaká první interakce Vás napadla?
- 2. Na této stránce se nachází dva prvky které umožňují vyhledávání produktů, které to jsou?
- 3. Který z možných prvků byste radši použil/a?
- 4. Použijte Vámi preferovanou možnost vyhledávání a vyhledejte všechny nabídky jablek.
- 5. Bylo použití této komponenty pro Vás příjemné? Objevil se zde nějaký problém?
- 6. Nacházíte se na stránce s výsledky vyhledávání. V klidu si prohlédněte co Vám služba nabízí. Je pro Vás vyobrazení inzerátů přehledné?
- 7. Inzeráty jsou zobrazeny také na mapě, líbí se Vám tato možnost, napadlo Vás její použití?
- 8. Chcete si daný produkt zakoupit, jakou interakci byste nyní provedl/a?
- 9. Proveďte prosím nové hledání a vyhledejte všechny nabídky cibule a česneku, vybraný produkt vložte na nákupní lístek.
- 10. Proveďte prosím dokončení objednávky.
- 11. Vraťte se na hlavní stranu. Služba Vám nabízí funkcionalitu paměť vyhledávání. Jak tuto funkci chápete? Jak byste ji použili?

Testování probíhalo v klidném prostředí u uživatelů doma. Služba byla při testování spuštěná lokálně na zapůjčeném notebooku. Uživatelé mohli použít pro ovládání myš nebo touchpad. Testování se zúčastnilo celkem 8 uživatelů a testování každého trvalo přibližně 20-30 minut.

Pro účely testování výše zmíněné funkcionality, bylo dočasně z detailu produktu ve výsledku vyhledávání odstraněno tlačítko *Mám zájem.* Tato funkcionalita nebyla v době testování funkční a proto byla odstraněna aby uživatele nemátla.

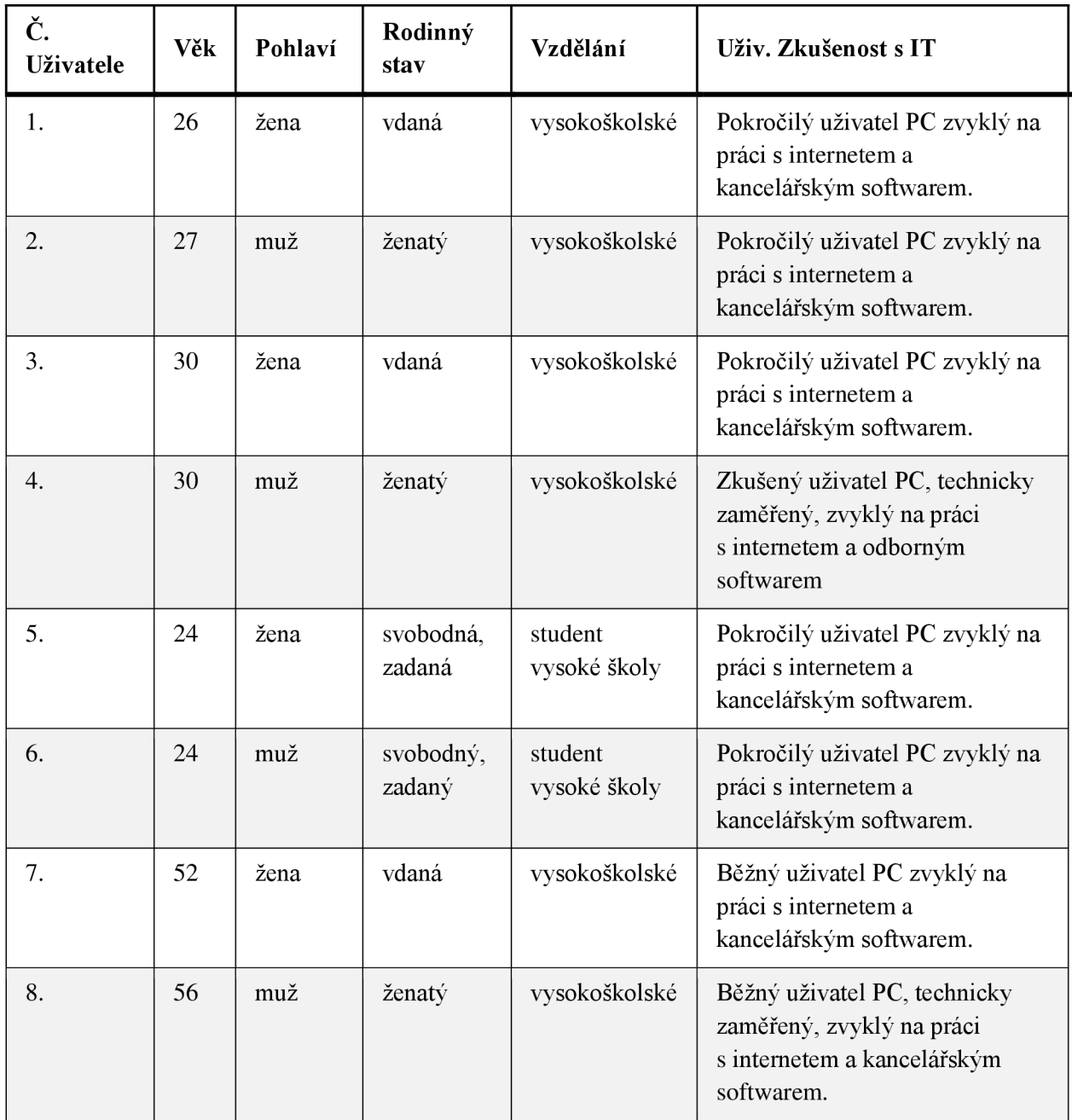

*Tabulka 2 Souhrn profilů testovaných uživatelů* 

Reakce na otázku jak uživatelé chápou představenou službu a co od ní očekávají byly dle očekávaní. Celkově 7 z 8 uživatelů předpokládalo že se jedná o službu, která jim pomůže vyhledat farmáře a jejich nabídku v okolí. Klíčová slova, která uživatele napadala byly například fairtrade<sup>16</sup>, nákup výhodný pro prodejce i kupujícího, naturální, bio, přírodní.

Při vyhodnocení první interakce uživatele byly zjištěny zajímavé výsledky. Pouze jeden uživatel jako první klikl na pole *Všechny kategorie,* aby zjistil co mu web nabízí. Početnější skupinou byli 3 uživatelé, kteří při první interakci klikli na tlačítko *Jak to funguje* a největší skupinou byli zbývající 4 uživatelé, které jako první zaujaly obrázky v čerstvé nabídce. Při konverzaci o pochopení

<sup>&</sup>lt;sup>16</sup> Značka produktů zaručující spravedlivé podmínky práce a odměny především v rozvojových zemích, <http://www.fairtrade.cz>

samotného tlačítka a očekávaném obsahu byl zjištěn zajímavý poznatek. Uživatelé by zde spíše očekávali upozornění na hlavní výhody, které jim web přinese. Hlavní otázkou, kterou uživatele očekávali že jim tato sekce zodpoví bylo zdali služba zajistí dovoz potravin.

Druhá otázka ve formuláři byla, zdali uživatelé dokáží poznat, které dva prvky jim nabízí možnost vyhledání produktů. Všech osm uživatelů nelezlo formulář pro vyhledávání a jeho účel jim byl zcela jasný. V případě čerstvé nabídky bylo pochopení různé. Jeho barevnost přitahovala značnou pozornost ovšem pouze 3 z 8 uživatelů by jej použili pro hledání. Tato možnost byla také podmíněna tím, že bude produkt, který chtějí hledat ihned viditelný. Jeden z uživatelů odpověděl že by prvek čerstvé nabídky použil až při druhém použití, kdy už by věděl co má od webu očekávat. Zbylých 5 z 8 uživatelů prvek čerstvé nabídky bralo jako ukázku toho co lze na webu například pořídit, ovšem vyhledávaní provedli pomoci formuláře.

Ve čtvrté otázce byl zadán uživatelům úkol v podobě vyhledáni produktu a v páté otázce byli dotazováni na spokojenost s použitím komponenty. S úkolem neměl žádný z uživatelů problém. Ať už uživatel pro hledání použil formulář nebo čerstvou nabídku, vždy hodnotil proces hledání jako naprosto jednoduchý a příjemný.

V otázce šesté byli uživatelé dotazováni jak jsou spokojeni s výsledkem vyhledávání a zdali je pro ně vyobrazení přehledné. Nikdo z uživatelů neměl vůči vyobrazení produktů výhrady. Jeden uživatel se ptal jakým způsobem jsou produkty řazeny a chyběla mu zde možnost nastavení řazení výsledků. Tato funkcionalita ještě bohužel není implementována. Jako důležité pro jednoho uživatele bylo, aby byly fotografie v detailu produktu důvěryhodné. Příliš kvalitní fotografie v něm vzbuzovala podezření nepravosti.

Otázka sedmá se uživatelů ptala, zdali se jim líbí komponenta mapy a zdali je napadlo ji použít. Všichni uživatelé tuto komponentu kvitovali a její použití jim bylo naprosto jasné. Rozlišení špendlíků kdy červený je aktuální poloha a zelený je produkt bylo taky naprosto jasné. Bohužel právě při použití špendlíků nastávaly potíže. Jeden uživatel si stěžoval, že při oddáleni mapy a shlukováni produktů pod jeden špendlík, zcela nechápal význam čísla ve špendlíku. Sedmi uživatelům chyběla ve špendlíku informace o farmáři a případný odkaz na daný produkt. Pouze jednomu uživateli stačila informace s názvem produktu, jelikož si farmáře dohledal v seznamu produktů. Tento uživatel by ovšem ocenil, kdyby se při otevření jednoho špendlíku zavřely všechny ostatní pro větší přehlednost. Dva uživatelé očekávali, že se při najetí myší na produkt, zvýrazní jeho špendlík na mapě a považují tuto funkcionalitu za velice důležitou. Jeden uživatel by uvítal možnost si mapu v případě potřeby zmenšit nebo naopak zvětšit.

V otázce osmé byli uživatelé požádáni, aby si vybrali jeden z produktů a provedli jeho vložení na nákupní lístek. Zde žádný z uživatelů neshledal potíže. Při sledováni uživatelů bylo odpozorováno, že pro výběr množství produktu rádi použijí posuvník. Jeden uživatel se vyjádřil že je to pro něj mnohem pohodlnější. Další uživatel pak poznamenal, že mu chybí tlačítka plus a mínus pro přesnější nastavení množství.

V deváté otázce byli uživatelé požádáni o vložení dalšího produktu na nákupní lístek. Nej větší problém činil uživatelům návrat na stranu s vyhledávacím formulářem. Většina uživatelů chtěla pro další hledání použít položku menu *Produkty.* Použití loga služby v hlavičce jako odkaz na hlavní stranu není pro uživatele zcela zřejmé a uvítali by spíše položku *Úvodní strana* v menu. Samotné přidáni dalšího produktu na nákupní lístek nebyl pro uživatele problém.

Dokončení objednávky v desáté otázce nebyl pro uživatele problém. Jeden z uživatelů měl ovšem problém s výrazem Rekapitulace. Pod tímto pojmem si představí poslední krok před odesláním objednávky a je velice důležité, aby zde již nešly vykonat žádné změny. Pro tohoto uživatele byl tříkrokový proces krátký a chyběla mu kontrola jeho uživatelských údajů. Toto zkrácení je ovšem odůvodněno testováním bez přihlašovacího procesu uživatele. Tuto funkcionalitu zatím portál nepodporuje.

V otázce jedenácté byli uživatele dotazováni, zdali si všimli prvku *Paměť vyhledávání,* k čemu si myslí že slouží a zdali je napadlo jej použít. Bohužel dle výsledku testování je tento prvek navržen nedostatečně. Žádný z uživatelů si tohoto prvku nevšiml. Ačkoli portál zatím neumožňuje funkci *Zobrazit vše,* i přesto byly záložky hledání chápány zcela špatně. Všichni uživatelé si mysleli že tento prvek slouží jako přehled produktů, které si již zakoupili a očekávali že se po provedení objednávky záložky smažou. Jako další možnost použití je napadala záložka produktů, které na portálu často nakupují.

Testování bylo jistě přínosem a podařilo se odhalit chyby v rozhraní. Stanovené základní cíle rozhraní se podařilo splnit a pro uživatele není problém jej použít pro vyhledáni produktů. Pokročilou funkcionalitu Paměť vyhledávání bude potřeba do budoucna přepracovat. Odezva uživatelů měla i svůj přínos co se týče rozšíření funkcionality. Jeden z uživatelů by si přál, aby si položky komponenty *Čerstvá nabídka* mohl sám upravovat a nastavit si zde ty produkty, které jej nejvíce zajímají. Jako velice důležité se v průběhu testování projevila práce s textem. Texty by bylo potřeba přepracovat, aby byly více jednoznačné a podávaly uživateli správnou informační hodnotu.

### **3.4 Nasazení služby**

Celá tato práce popisuje návrh uživatelského rozhraní a jeho potřebné prvky pro řešení problému dostupnosti lokálních potravin. Toto rozhraní bylo otestováno a s opravami nalezených chyb by bylo možné jej použít pro produkční nasazení. Bohužel pro úspěšné provozování této služby chybí doimplementovat ještě spoustu funkcionality. Jedná se především o logiku aplikace.

Uživatelský profil prodejce byl navrhnut jako náčrtek, ovšem není prozatím ani otestován ani realizován. Pro správné řazení výsledků je potřeba navrhnout algoritmus jejich řazení a doimplementovat možnosti jejich řazení ve vyhledávacím filtru. Dále je potřeba navrhnout a vytvořit logiku tvorby transakcí v systému, jejich správu a správné doručování prodejci i klientovi. Ačkoli byl uživatelský profil navrhnut, chybí jeho otestování a naprogramování. Pro úspěšné řízení služby je poté potřeba navrhnout a naimplementovat robustní prostředí pro kompletní správu systému.

Úspěch služby je závislý především na množství a kvalitě dat, které budou poskytovat prodejci. Je tedy důležité navrhnout vhodnou kampaň pro jejich oslovení. Velice těžké bude prodejce přesvědčit, aby se zaregistrovali do portálu, který bude naprosto prázdný a nebude mít žádnou návštěvnost. Motivací pro prodejce tedy musí být především skvěle navrhnutý produkt, kterému jsou ochotní věřit a investovat do něj jejich čas.

Pro lepší oslovení prodejců je v plánu spolupráce s občanskými sdruženími, které tyto lokální prodejce sdružuje. Jednou z nich je organizace Veronica<sup>17</sup>, která se problematikou regionálních potravin zabývá. Důležitá bude také propagace služby na farmářských trzích mezi prodejci a zákazníky. Pokud web navštíví uživatel, v jehož okolí ještě nejsou zaregistrovaní žádní prodejci, nabídne mu služba odběr novinek pomocí emailu, kde ho web bude informovat o nově zaregistrovaných farmářích.

 $17 \text{ http://www.veronica.cz/?id=538}$ 

## **4 Závěr**

Cílem této práce bylo navrhnout uživatelské rozhraní služby pro prodej lokálních potravin. Tuto problematiku bylo nutné si nastudovat a provést průzkum existujících řešení. Na základě tohoto průzkumu bylo navrhnuto řešení nové, které se snaží řešit problém s pomocí nového přístupu. Celý vývoj byl započat specifikací funkcionality, která byla poté přenesena do grafických náčrtků. Po značné řadě iterací v návrzích rozhraní bylo dosaženo uspokojivého řešení, které bylo poté realizováno. Pro rozhraní bylo nutné navrhnout grafiku a převést do podoby zobrazitelné v internetovém prohlížeči.

Pro samotné fungování aplikace bylo naimplementováno základní jádro, které umožňuje vyhledávání produktů a práci s geolokační komponentou. Tato komponenta umožňuje vyhledávání produktů podle jejich místa prodeje. Tento fakt považuji jako největší přínos s velkým potenciálem pro budoucí rozšíření. Pro ověření správnosti navrženého řešení bylo provedeno uživatelské testování. Toto testováni potvrdilo, že přístup k řešení je správný. I přes menší nedostatky, které byly testováním odhaleny, je rozhraní použitelné pro produkční nasazení.

Tato práce měla obrovský vliv na mé vnímáni tvorby rozhraní a s ním spojené služby. Vyzkoušel jsem si iterativní vývoj produktu, testování rozhraní na prototypech a jeho samotný vývoj. Nejvíce mi však otevřelo oči testování rozhraní na uživatelích, změnilo to můj postoj k vývoji softwaru a jistě mě to pozitivním způsobem ovlivnilo do budoucí praxe.

## **5 Literatura**

- 1. JAROLÍMKOVÁ, Kamila *Farmářské trhy. Funkce, návštěvnost, souvislosti.* Praha, 2013. Dostupné také z: *[https://is.cuni.ez/webapps/zzp/detail/l33](https://is.cuni.ez/webapps/zzp/detail/l)565/?lang=en.* Bakalářská práce.
- 2. DOBROVOLNÁ, Lada. Farmářské trhy se opět rozjedou po Velikonocích. *Statutární město Opava* [online]. Opava, 2015 [cit. 2015-05-11]. Dostupné z: [http://www.opava](http://www.opava-)[city.cz/cs/farmarske-trhy-se-opet-rozjedou-po-velikonocich](http://city.cz/cs/farmarske-trhy-se-opet-rozjedou-po-velikonocich)
- 3. *Farmářské trhy Ostrava* [online]. Ostrava, 2015 [cit. 2015-05-11]. Dostupné z: <http://www.farmarsketrhyfuturum.cz/cz/novinky/72-prvni-farmarske-trhy-v-roce-2015/>
- 4. *[Zelenina.koj.cz:](http://Zelenina.koj.cz) Najdi si svého farmáře pro prodej ze dvora* [online]. Brno, 2015 [cit. 2015-05- 11]. Dostupné z: <http://zelenina.koj.cz>
- 5. *FreshBedýnky* [online]. Praha, 2015 [cit. 2015-05-11]. Dostupné z: <https://fireshbedynky.cz>
- 6. *[Nalok.cz:](http://Nalok.cz) Farmáři, farmářské trhy, bedýnkování, eshop* [online]. Praha, 2015 [cit. 2015-05-18]. Dostupné z: <http://www.nalok.cz/default.aspx>
- 7. *Wikipedia: thefree encyclopedia* [online]. San Francisco (CA): Wikimedia Foundation, 2015 [cit. 2015-05-11]. Dostupné z: http://cs.wikipedia.org/wiki/Uživatelské testován%C3%AD
- 8. The Google Geocoding API. *Google Developers* [online]. 2015 [cit. 2015-05-11]. Dostupné z: <https://developers.google.com/maps/documentation/geocoding/>
- 9. Geolocation API Specification. POPESCU, Andrei (ed.). *World Wide Web Consortium* [online]. 2014 [cit. 2015-05-18]. Dostupné z: <http://dev.w3.org/geo/api/spec-source.html>
- 10. SKLIZENO S.R.O. *Sklizeno: Farmářské potraviny a bio potraviny* [online]. Brno, 2013 [cit. 2015-05-11]. Dostupné z: [www.sklizeno.cz](http://www.sklizeno.cz)
- 11. NÁS GRUNT, S.R.O. *Náš grunt: Farmářské potraviny, farmářské trhy, české potraviny* [online]. Praha, 2015 [cit. 2015-05-11]. Dostupné z: <http://www.nasgrunt.cz>
- 12. Farmářské trhy v roce 2015. SEDLÁČEK, Jozef. *Brno Líšeň* [online]. Brno, 2015 [cit. 2015-05- 18]. Dostupné z: <http://www.brno-lisen.cz/farmarske-trhy-v-roce-2015/t3663>

# **Příloha A**

# **Obsah CD**

Přiložené CD obsahuje všechny zdrojové kódy implementovaného rozhraní, všechny grafické návrhy, plakát, video a zdrojový soubor technické zprávy.

Struktura CD je následující:

- WWW zdrojové soubory implementovaného rozhraní
- Technická zpráva zdrojový soubor a soubor PDF technické zprávy
- Grafika grafické návrhy rozhraní
- Plakát a video

# **Příloha B**

# **Instalace rozhraní**

V tomto dokumentu budou popsány požadavky na prostředí a postup pro úspěšné spuštění implementovaného rozhraní.

## **B .l Požadavky na prostředí**

Pro správný běh rozhraní je nutné mít na cílové stanici server Apache a interpret jazyka PHP 5.6.2. Tuto funkcionalitu lze jednoduše doinstalovat do jakéhokoliv operačního systému pomocí emulátoru. Emulátor který podporuje všechny operační systémy je XAMPP<sup>18</sup>.

Pro ukládání dat je použita databáze PostgreSQL s doplňkem PostGIS, kterou musí cílová stanice také podporovat. Návod pro úspěšnou instalaci naleznete na této internetové adrese:

• <http://workshops.boundlessgeo.com/postgis-intro/installation.html>

## **B.2 Instalace**

- 1. V adresáři WWW na přiloženém CD vyberte složku lokalninakup a nakopírujte ji do kořenové složky serveru Apache.
- 2. Ve složce WWW naleznete skript pro vytvoření všech tabulek a jejich naplnění daty. Vytvořte si novou databázi a importujte data.
- 3. Přidejte pro danou databázi doplněk PostGIS tímto skriptem *CREATE EXTENSIONpostgis;*
- 4. Přejděte do složky lokalninakup v kořenovém adresáři. Zanořte se do složky app/config/ a editujte soubor config.local.neon. Zde naleznete možnost nastavení připojení k vaší databázi. Stačí pouze přepsat existující nastavení.
- 5. Web by měl být plně funkční. Pokud by se objevily nějaké potíže, zkontrolujte jestli Vaše cílová stanice splňuje všechny požadavky frameworku Nette<sup>19</sup>.

<sup>&</sup>lt;sup>18</sup> https://www.apachefriends.org/index.html

<sup>&</sup>lt;sup>19</sup> http://doc.nette.org[/cs/2.3/requirements](http://doc.nette.Org/cs/2.3/requirements)